# CassBeth

# **Document Analysis Manual And Sample Rules**

# **2007**

Prepared By

CassBeth Inc Cherry Hill, NJ, 08003

#### **Contact Information**

sat@cassbeth.com www.cassbeth.com 856-751-9795

**Copyright © 2007** CassBeth Inc. All rights reserved. No part of this publication may be reproduced, photocopied, stored on a retrieval system, or transmitted without the express prior written consent of the publisher.

# **Forward**

Thank you for considering our tools. We believe that we have significant new products and technologies that will change the way we create and review documents. It is no secret that the computer and the Internet revolution have provided us with so much data that we are unable to effectively consume this data. Our products and technology address this serious issue and we are working so that they will become as common as word processing.

Each tool is packaged with online help. This document is at a higher level than the online help. We strongly recommend that you read this document and the online help content.

## **Table of Contents**

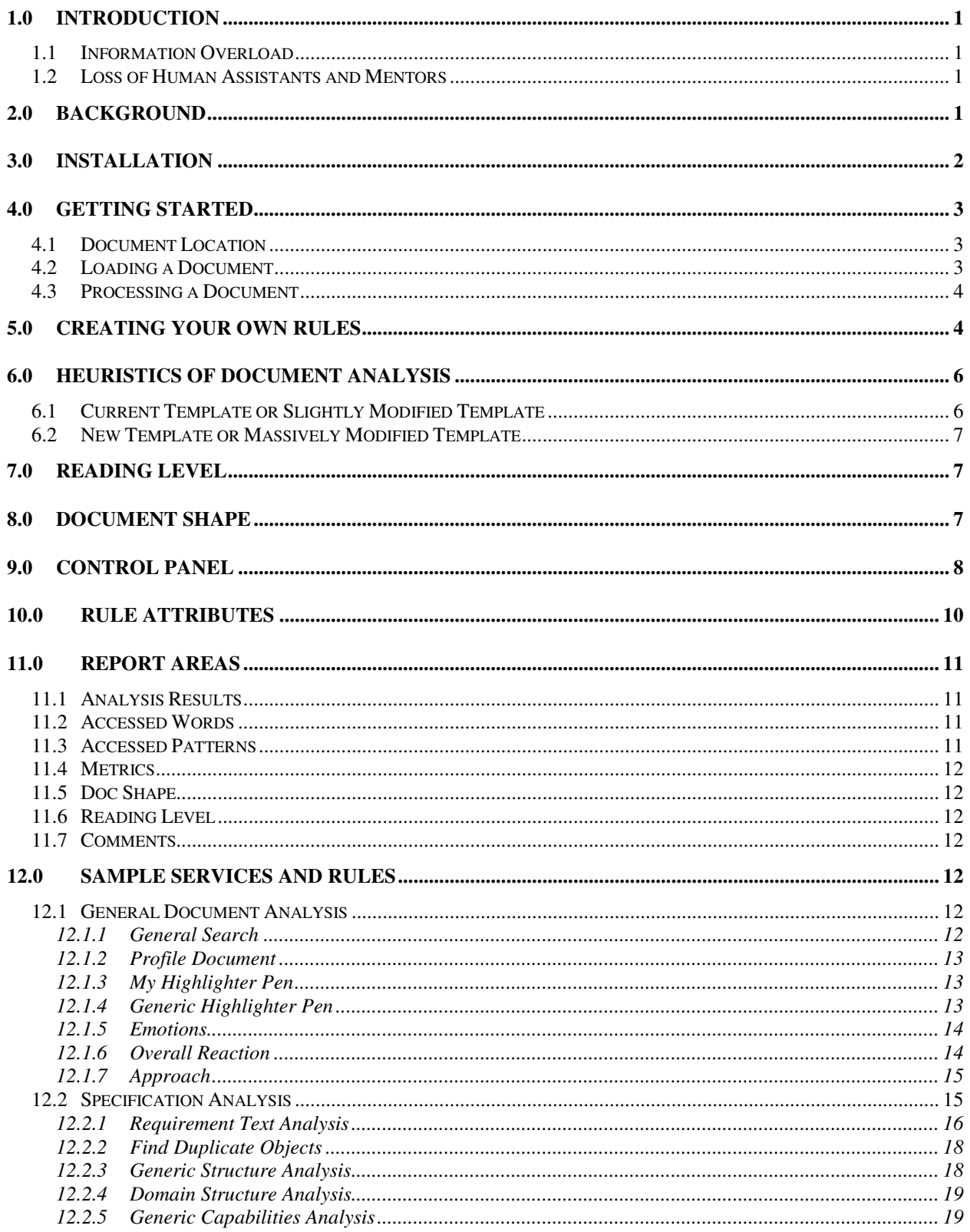

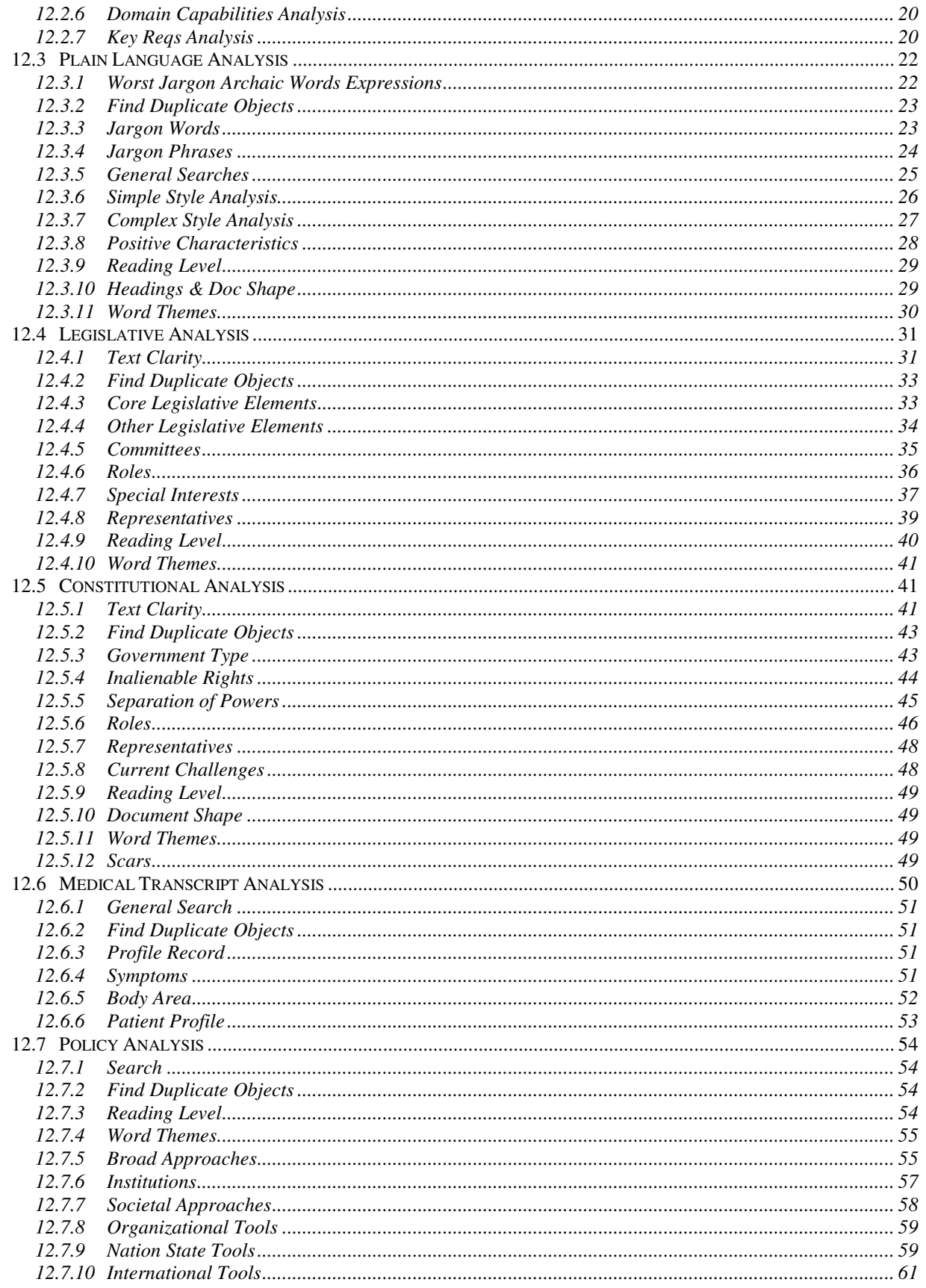

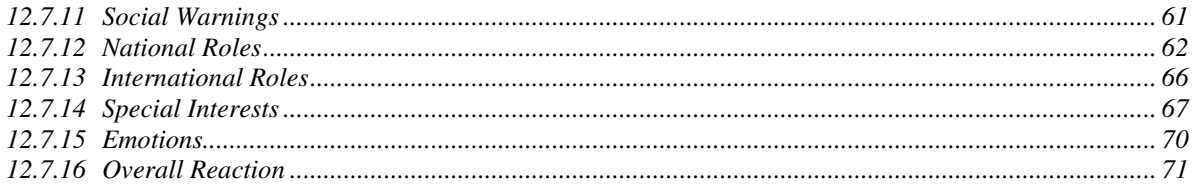

# **1.0 Introduction**

Thank you for considering our document analysis tools. We believe that we have significant new products and technologies that will change the way you create and review documents. It is no secret that the computer and the Internet revolution have provided us with so much data that we are unable to effectively consume this data. Our products and technology address this serious issue and we are working so that they will become your tools of choice.

Computers and the Internet have revolutionized our world. With that revolution two broad trends have surfaced, Information Overload and Loss of Human Assistants and Mentors.

### **1.1 Information Overload**

There is too much to read and not enough time to read it. The Internet has become the expert systems that were attempted in previous decades but rather than disparate solutions, there is one big brain with a vast amount of information. It has become the ultimate expert system providing insight and solutions to millions every hour of every day. This is possible because people are willing to offer and access this information.

### **1.2 Loss of Human Assistants and Mentors**

Automation has removed many layers of human assistants and mentors that previously existed. We now have a significant void with significant impact on productivity. So we have documents to read but no staff to do the highlighting, digesting, and summarizing (VU-Graph form or white papers). We also have separated our mentors from apprentices so that it becomes impossible to write a simple technical specification. Check lists or style guides are not written, and if they do exist are lost or ignored by the organization as being an old technique. But progress is only possible if someone or something performs the role of the assistants and mentors.

# **2.0 Background**

Our products perform detailed analysis of documents using search criteria defined, saved, and exchanged by the user. They are like a threshing machine separating the wheat from the chaff so that any document can be clearly written, read, and understood.

Our document analysis products are based on an Analysis Tool Engine that works like an Internet search engine except instead of returning web pages they return text blocks from a document. The search criteria have more attributes and settings than an Internet search engine. The search settings are grouped into services and rules that are saved as templates. The products come packaged with default templates that contain default services and rules. The user loads a template, submits a document for analysis, if needed modifies the services and rules in the original template, and saves the new settings as a new template. The product runs on a personal computer and uses the default web browser for the interface. It feels like a web page Internet experience where an agent is working for the user to answer questions about a document as needed.

Our products are sold with either an annual or a perpetual license. They use custom activation keys bound to the client name and an expiration date. The latest versions of our document analysis products are downloadable off the CassBeth.com web site.

This surfaced while trying to address a need identified by Carnegie Mellon University to help engineers write better specifications. We quickly realized that a tool framework was needed where the rules for specification analysis must easily change because each organization has a unique view of what is a good specification. We also realized that the rules are not proprietary or hidden but open for all to view. We also realized that this framework applies to everyone who writes reads and tries to understand documents.

# **3.0 Installation**

Download the software from our web site into a known directory. Double-click the executable and follow the install wizard instructions. Do not modify the install location. If you have a CD, insert the CD and wait for the install wizard. If the install wizard does not automatically start, access the CD and locate the install product > exe or the index.html files and double click. Follow the install instructions.

After you have installed the software, locate the icon on the desktop or start menu and start the application. This will start an internal Apache server, automatically open your default wen browser, and take you to the default internal web page that is the control panel. If your Apache server fails to start make sure there is no other web server running or that your firewall has not blocked this internal application. Some applications now use an internal web server, shut them down.

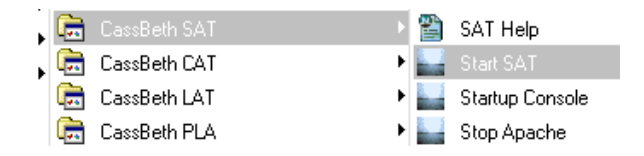

Once the application is started, press the <submit> button.

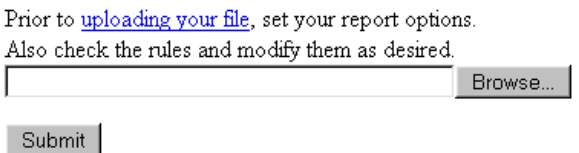

The first time the <submit> button is pressed you will be prompted for activation keys. Enter the keys you have been provided. Respond to the license agreement a second time. Select the link to start using the software. You have now completed installation.

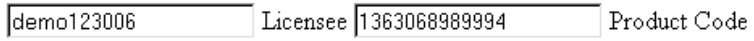

Next >>

# **4.0Getting Started**

#### **4.1 Document Location**

Locate the document you would like to analyze. You can keep the document it its current location or you can move it to the <documents> folder of your tool using windows explorer. Moving it to the tool folder will allow you to use the <library> hyperlinks making it more convenient for you to quickly access your work. The <documents> folder is located in the <z-cassbeth> folder immediately off your drive.

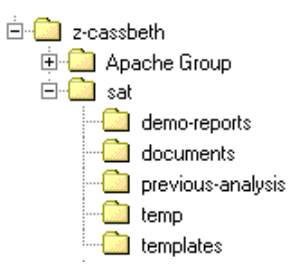

You have a choice, you can keep the document in its current form or you can save it as a text document. If you save it as a text document, open it up a second time in text format and remove the table of contents and any back end information that may have been in appendices.

#### **4.2 Loading a Document**

To load a document select the <browse> button and navigate to your document.

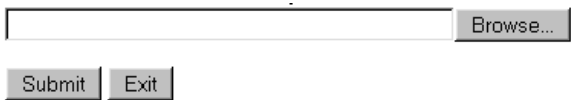

If you did not convert the document to text format, you may need to parse the document. If the document is  $\langle \text{thm} \rangle$  or  $\langle \text{thm} \rangle$  the tool will automatically check the  $\langle \text{strip thm} \rangle$ tags> option. If the document is another format you must select the <Parse Text> option.

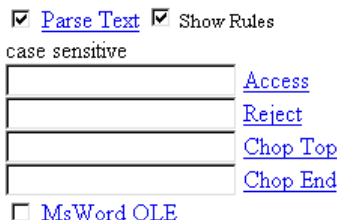

Expand the parse text rules by selecting <Show Rules>. When enabled the tool will look for complete thoughts based on punctuation. These complete thoughts will be converted to stand alone objects that will be returned by the tool rules when you begin analysis. If you do not like the parse demarcation points for an object, then use the text format of the

document and manually create the parse demarcation points by placing each standalone object on its own line.

You can preview your download by selecting the <Show Processed Upload> check box. However if the document is very large you may just want to start rule processing and see how your objects are parsed as various rules are triggered.

Show Processed Upload

Remember to upload the document each time you change you parse rules or the analysis results may not match the hyper links for each object when you select a PUI link.

#### **4.3 Processing a Document**

Once you have uploaded and parsed you document, select a service from one of your templates and press the submit button. The analysis will return different display areas. Use the check boxes to enable and disable the display areas as needed.

Analysis Settings □ Hide Analysis Results  $\square$  Hide  $Accessed Words \Box$  Hide Accessed Patterns Found  $\square$  Hide Metrics  $\square$  Hide Reading Level  $\Box$  Hide Document Shape  $\square$  Hide Services and Triggered Rule Comments  $\square$  Hide

# **5.0 Creating Your Own Rules**

Become familiar with the various services and rules in the different templates. This can happen only after repeated use where you subject a document to these services. You will then be able to determine if you need to modify an existing template and its services, create a new service within an existing template, or create new services in a new template.

One of the best ways to start creating a new service is to "profile a document". This is setting a rule to dump all the keywords in a document. The results are provided in two display areas. The first is sorted by word count and the second is sorted alpha numerically by the words. When a document is profiled all the words are dumped from the document. We recommend that prior to running this service you select the option to filter the noise words.

Accessed Words  $\square$  Hide

E Filter Noise Words

All of the templates have a service that profiles a document. You can start there or you can create your own service and rule to profile a document. These are all examples of rules in different templates that profile a document. Even though the names are different they do the same thing.

 $\blacksquare$  Word Themes s11s  $\Box$  Show Search  $\blacksquare$  Show Simple Rules  $\Box$  Show Complex Rules

- $\n **ii**$  Non Imperatives
- $\overline{\boxtimes}$  Generic Capabilities Analysis gca  $\Box$  Show Search  $\Box$  Show Simple Rules  $\Box$  Show Complex Rules
- $\boxdot$  Shalls  $\boxdot$  Non Shalls

 $\Box$  Profile Document s3s  $\Box$  Show Search  $\Box$  Show Simple Rules  $\Box$  Show Complex Rules

 $\Box$   $\Box$  Imperatives  $\Box$  Non Imperatives

To create you own rule to profile a document, select the <Add New Service Check Box>, press the submit button, name the new service, and press the submit button.

⊠ Add New Service Name □ Remove Last Service: Key Reqs Analysis

New Service Name Profile

Next follow these steps:

- 1. Select your new <Profile> service
- 2. Select <Show Simple Rules> and <Show Complex Rules>
- 3. Press <submit>
- 4. Fill in the rule <Name> with "Imperatives"
- 5. Enter "RED" for the <Color>
- 6. Fill in the <Access Object > text area with "shall"
- 7. Select <Hide Accessed Objects> and <Count Accessed Words>
- 8. Press <submit>
- 9. Repeat sequence for second rule except set name to "Non Imperatives", Color to "GREEN", fill in <Access Object > with ".", and <Reject Object> with "shall"

You now have a new service to profile your document. Select the rules, uncheck <Show Simple Rules> and <Show Complex Rules>, Select the <Filter Noise Words>, and hide all the display areas except for <Accessed Words> and <Analysis Results>.

 $\Box$  Profile s8s  $\Box$  Show Search  $\Box$  Show Simple Rules  $\Box$  Show Complex Rules

...  $\boxdot$  Imperatives  $\boxdot$  Non Impreatives

To start the process of gaining insight into new rules and services, look at the keywords. Examine the words with large counts. Check one or more words, press the submit button and look at the objects. Start to take note of new keywords, services, and rules. Do not forget to look at words with very low counts.

Start to create a new service and a rule. For initial runs check the <Count Accessed Objects> and <Count Accessed Patterns> options. Run a what-if sequence with your new rule even if it is just with one or two Access Object words. Turn off the original "Profile" service that you used to create this service and rule. As objects are returned in context with the new profile and the new service with the simple rule, new rules will start to surface. Enable the "Profile" and new service and rules in alternate sequences.

If needed take hand written notes on possible new services, rules, and patterns as you work rather than try to author the rules on the fly. Once you start this process you will quickly start to overflow with ideas and you may want to organize them before you invest too much time in creating a final new template, services, and rules. In fact, treat this current template as a temporary product that is used to start the idea process.

Eventually you will create and or modify one or more rules in a service and one or more services. You need to save this work as a new template. If you would like to save a new service and its rules:

- 1. Select the Template Comments option and press the Submit button
- 2. Enter the Title and Description for this new template and press the Submit button
- 3. Once you have completed authoring this new service and its rules use the browser File save option
- 4. Select the option to only save the HTML page, NOT the whole page
- 5. Save this new template into z-cassbeth\sat\templates

You can save this new template anywhere, but we suggest you use the SAT Library Directories.

# **6.0 Heuristics of Document Analysis**

To understand this section you should read the Getting Started and Creating Your Own Rules sections.

## **6.1 Current Template or Slightly Modified Template**

- 1. Locate the best template to start the initial analysis of the document. If needed try various templates and services until you decide on the starting template.
- 2. If the analysis can be accomplished with a current template, run the analysis by selecting each service and filtering the display as desired.
- 3. If needed enable the <Show Search> option and tweak the access criteria.
- 4. Save and export the results as needed.

#### **6.2 New Template or Massively Modified Template**

- 1. If no template is applicable, pick a template you will modify and grow.
- 2. Start with a Profile Document Service.
- 3. Try to locate some keywords.
- 4. Check these keywords, re-run the analysis, and look at the objects.
- 5. Create a simple Search service and enable the <Show Search> option.
- 6. Do simple searches based on your Profile Document mining efforts.
- 7. Add a service and one or more rules based on your keyword and search findings.
- 8. Keep expanding the services and rules until you feel you are done.
- 9. Do not be afraid to write notes on paper.
- 10. At some point group and organize your notes into what will be your final template.
- 11. Save your initial working template(s).
- 12. Create your final template based on your notes and initial template efforts.

# **7.0 Reading Level**

To determine the reading level the Count options need to be enabled in the rules. Some templates offer an existing service like <The Generic Capabilities Analysis> service that mines all the words in a report and has a Count option enabled. To determine the reading level:

- 1. Select the file to be analyzed by pressing the Browse button
- 2. Select a service with <Count Accessed Words> enabled
- 3. Check the <Hide> options in the unwanted display areas
- 4. Press the Submit button

You can scroll through the report or select the links under Report Areas to access the findings. In this case there are findings in the report areas that can be accessed by selecting the Accessed Words, Reading Level, and Metrics links. Select the Reading Level link.

# **8.0 Document Shape**

To determine the document shape you need to create a service that has a rule setting for each paragraph level in the document and select the <Count Child Objects> option. There are templates, which include this service, like the <Generic Structure Analysis> service. When you submit the document for this analysis remove the table of contents to prevent data skew.

- 1. Select the file to be analyzed by pressing the Browse button
- 2. Select the <Generic Structure Analysis> service or what you created
- 5. Check the <Hide> options in the unwanted display areas
- 3. Press the Submit button

You can scroll through the report or select the links under Report Areas to access the findings. In this case there are findings in the report areas that can be accessed by selecting the Analysis Results, Metrics, and Document Shape links. Select the Document Shape link.

# **9.0 Control Panel**

The control panel is used to set document parsing parameters, filter your display results, reset your analysis, and exit the application.

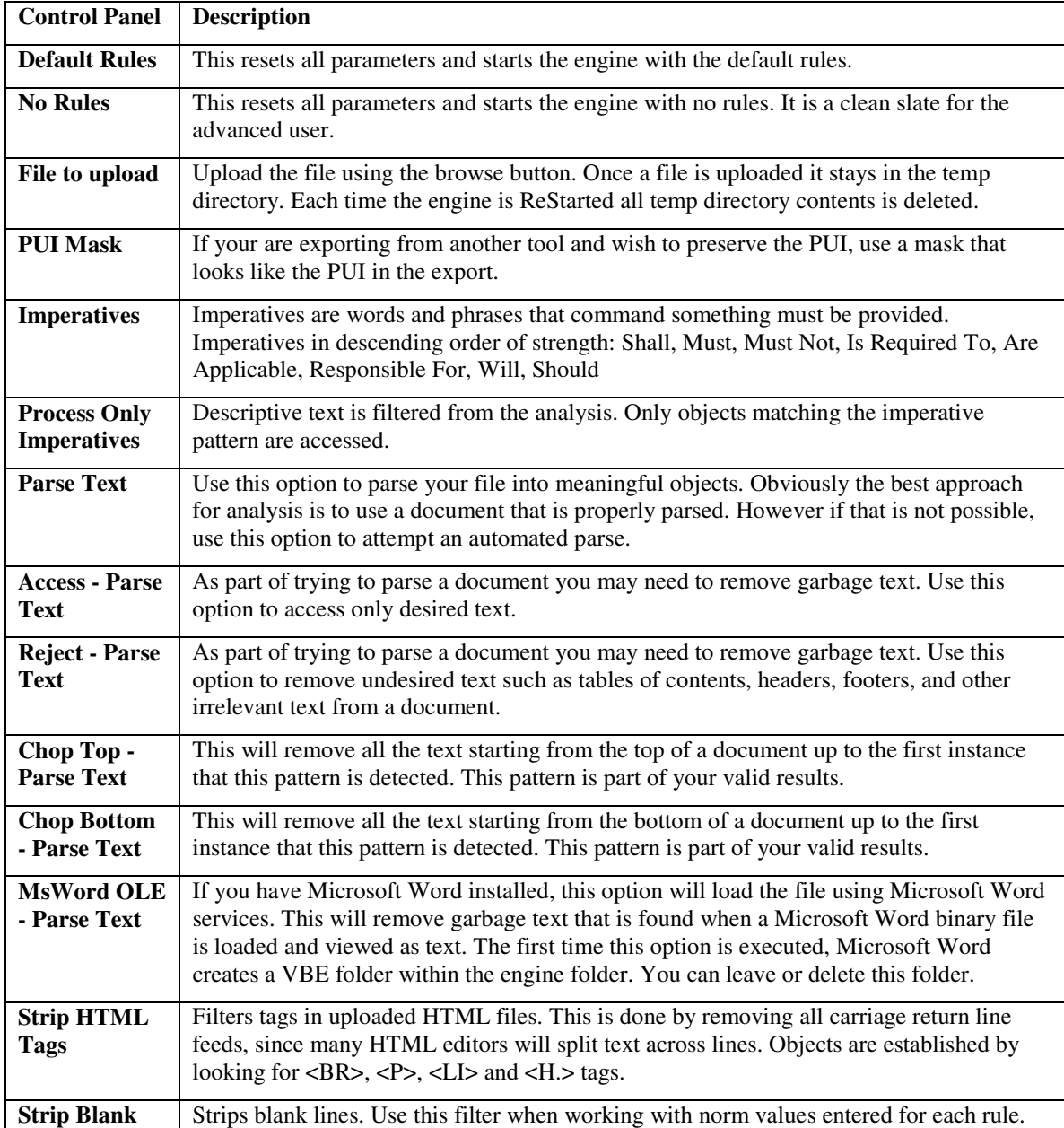

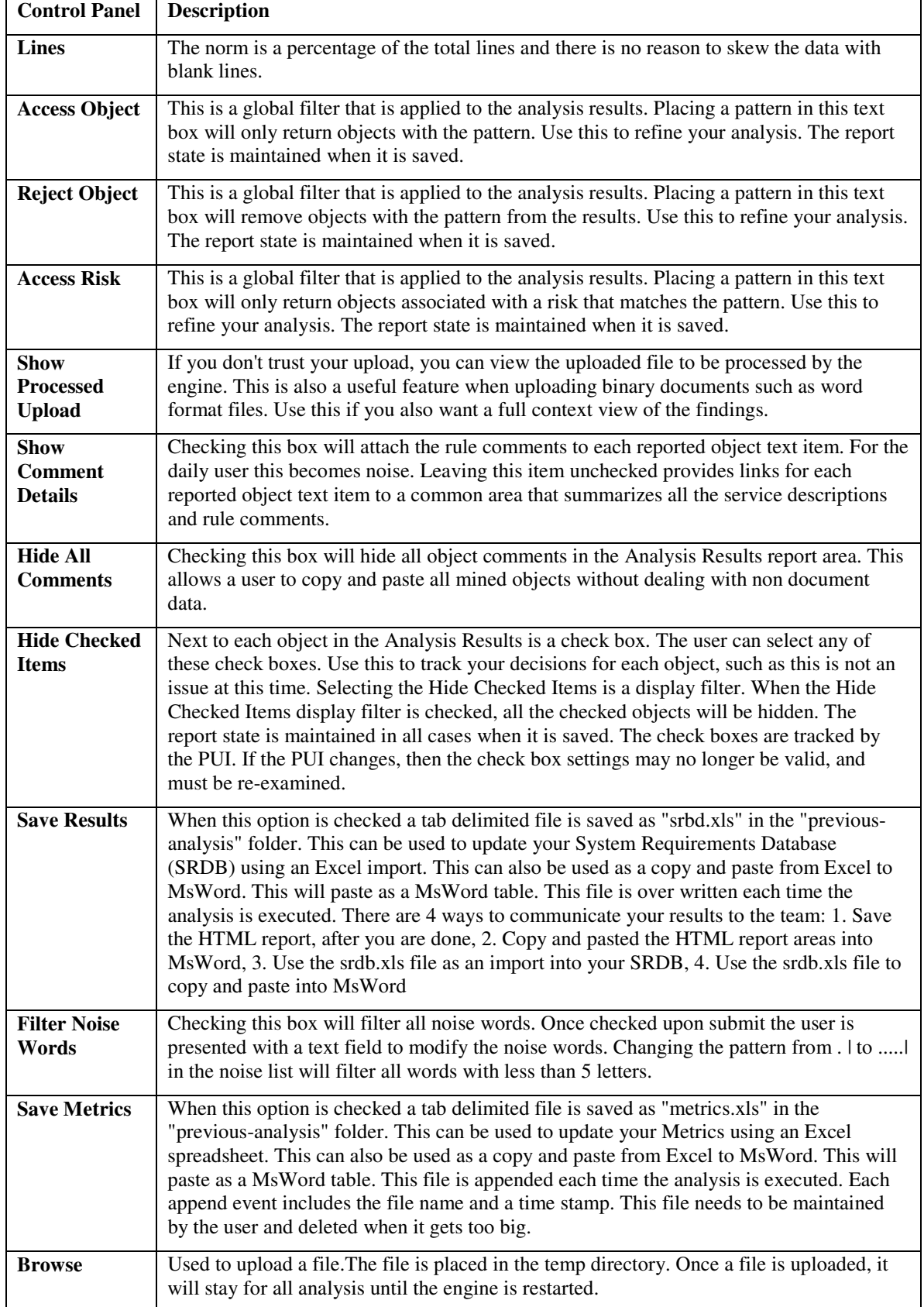

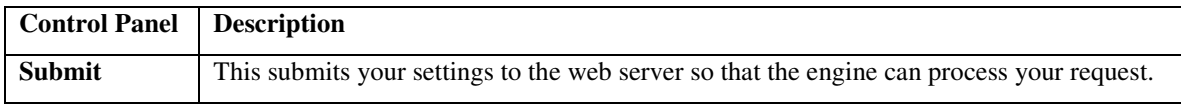

# **10.0 Rule Attributes**

Rules are defined by setting various text areas and processing options. The rules are grouped into services. So to view and modify the rules, you must enable a service. Once the service is visible you must enable the show simple and or complex rule options.

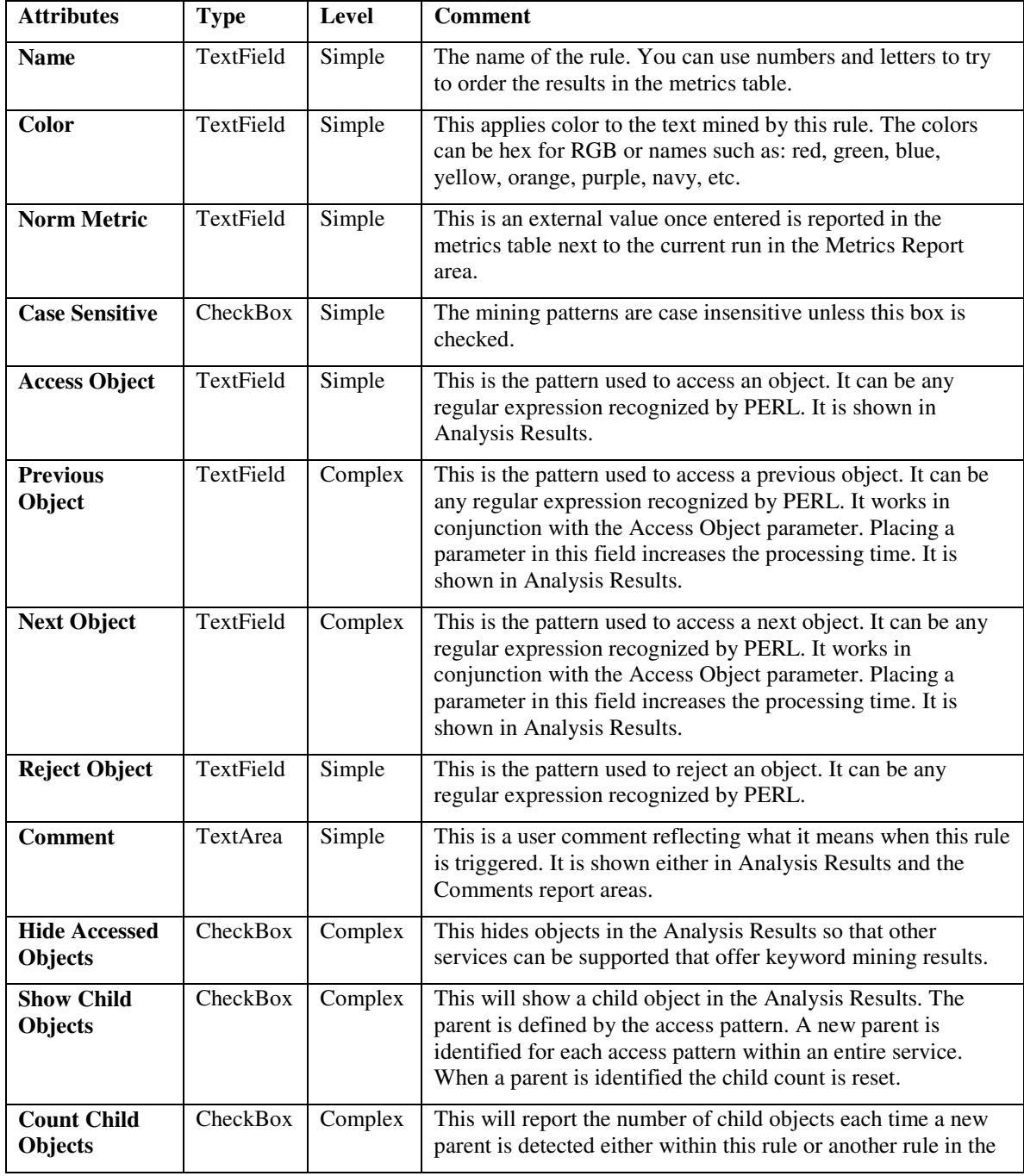

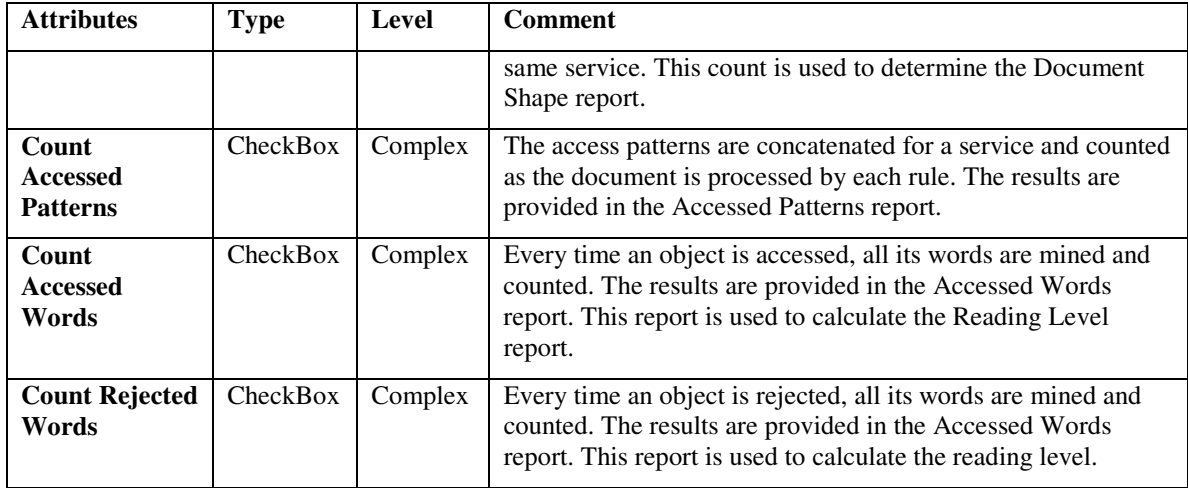

# **11.0 Report Areas**

There are several report areas and they become populated based on the rule definitions. The report areas are Analysis Results, Accessed Words, Accessed Patterns, Metrics, Doc Shape, Reading Level, and Comments.

### **11.1 Analysis Results**

This report is created when a rule requests a pattern to be accessed from an object. It is the main area that outputs the object text. Placing patterns in Access Object, Previous Object, Next Object mines the document and presents it to the user. The Comment is provided based the Show Object Comments and Hide Object Comments check boxes.

When Hide Accessed Objects is checked, the object text is not provided, but the mining still happens so that other rule processing can be applied, such as the Counting operations.

This area is also populated when looking for Duplicates or when Show Child Objects is checked. Looking for Duplicates

#### **11.2 Accessed Words**

This report is created when Count Accessed Words or Count Rejected Words is checked and there are mined objects based on the patterns entered. The objects are parsed and all words in all the accessed objects are identified. There is a Noise Filter than can be applied by checking the Filter Noise Words check box. The Noise filtered can be tuned by modifying the Noise Patterns. The default is unchecked so you should probably check this box and immediately re-run the report.

#### **11.3 Accessed Patterns**

This report is created when Count Accessed Patterns is checked. This report is like the Accessed Words report except the words that are identified are only those that were

actually found in the mined objects, not all the words in the object. Also, there is a list of words that were not found in any of the objects.

#### **11.4 Metrics**

This report is created when a service and a rule is enabled to support some analysis view. The item is placed in the metrics table even if the rule is not triggered. The metrics are analyzed and a judgment is made to determine if the document is a specification or non specification document.

#### **11.5 Doc Shape**

This report is created when Count Child Objects is checked. This is actually a report within the Metrics report area.

#### **11.6 Reading Level**

This report is created when Count Accessed Words or Count Rejected Words is checked and there are mined objects based on the patterns entered. This is actually a report within the Metrics report area.

#### **11.7 Comments**

This report is created when a Service is selected. It provides the service description, rule comments, and summarizes the rule settings. The links in the Analysis Results area take the user to this report area so that a mined object can be fully understood and analyzed.

# **12.0 Sample Services and Rules**

This section contains samples of various templates, their services, and rules. In some cases you will see rules fully duplicated across templates. In other cases you will see rules partially duplicated and modified across the templates.

#### **12.1 General Document Analysis**

This template performs detailed analysis of your documents using search criteria defined, saved, and exchanged by you. Think of it as a search engine on steroids that analyzes your document so it can be clearly written, read, and understood.

#### **12.1.1 General Search**

Use this service to perform general searches. If you find something that should be established as a new service or rule use add them to your template.

. . . 1. Search Take a look at the accessed words and see if you gain further insight into your search.

. . . . . . Rule Summary Name: Search Color: RED Count Accessed Words: CHECKED

#### **12.1.2 Profile Document**

This service mines all the words in the document and counts their instances. Words with high levels of repetition can suggest themes within the document. Use the noise words option to reduce the level of noise in the results.

. . . 1. Imperatives Take a look at the accessed words and see if you gain further insight into your search.

...... Rule Summary Name: Imperatives Color: RED Access Object: shall must will Hide Accessed Objects: CHECKED Count Accessed Words: CHECKED

. . . 2. Non Imperatives Take a look at the accessed words and see if you gain further insight into your search.

. . . . . . Rule Summary Name: Non Imperatives Color: BLUE Access Object: .\$ Reject Object: shall|must|will Hide Accessed Objects: CHECKED Count Accessed Words: **CHECKED** 

#### **12.1.3 My Highlighter Pen**

Think of this as your highlighter pen or a really advanced search engine option.

. . . 1. Blue Pen No Comment Text in this rule.

. . . . . . Rule Summary Name: Blue Pen Color: BLUE Access Object: he | him | her | she Count Accessed Patterns: CHECKED

. . . 2. Green Pen No Comment Text in this rule.

. . . . . . Rule Summary Name: Green Pen Color: GREEN Access Object: they | them Count Accessed Patterns: CHECKED

. . . 3. Purple Pen No Comment Text in this rule.

...... Rule Summary Name: Purple Pen Color: PURPLE Access Object: I | you | we | us Count Accessed Patterns: CHECKED

. . . 4. Red Pen No Comment Text in this rule.

. . . . . . Rule Summary Name: Red Pen Color: RED Access Object: the | this | that | it Count Accessed Patterns: CHECKED

#### **12.1.4 Generic Highlighter Pen**

Think of this as your highlighter pen or a really advanced search engine option.

. . . 1. Acronyms No Comment Text in this rule.

. . . . . . Rule Summary Name: Acronyms Color: GREEN Case Sensitive : CHECKED Access Object: [A-Z]{2,4} Count Accessed Patterns: CHECKED Count Accessed Words: CHECKED

. . . 2. Dates No Comment Text in this rule.

. . . . . . Rule Summary Name: Dates Color: BLUE Case Sensitive : CHECKED Access Object: yearl Yearl YEARI BC | AD | \d\d\d\d Count Accessed Patterns: CHECKED Count Accessed Words: CHECKED

. . . 3. Proper Names No Comment Text in this rule.

. . . . . . Rule Summary Name: Proper Names Color: RED Case Sensitive : CHECKED Access Object: [A-Z]\w+ Count Accessed Patterns: CHECKED Count Accessed Words: **CHECKED** 

#### **12.1.5 Emotions**

. . . 1. Fear No Comment Text in this rule.

...... Rule Summary Name: Fear Color: NAVY Access Object: fearl scarel tremble Count Accessed Patterns: CHECKED Count Accessed Words: CHECKED

. . . 2. Happy No Comment Text in this rule.

......Rule Summary Name: Happy Color: RED Access Object: happyl laughl joyl smile| silly| goofy| amusing Count Accessed Patterns: CHECKED Count Accessed Words: CHECKED

. . . 3. Hate No Comment Text in this rule.

. . . . . . Rule Summary Name: Hate Color: PURPLE Access Object: hate| hurt| harm| attack| kill| murder Count Accessed Patterns: CHECKED Count Accessed Words: **CHECKED** 

. . . 4. Love No Comment Text in this rule.

. . . . . . Rule Summary Name: Love Color: BLUE Access Object: love| kiss| hug| care Count Accessed Patterns: CHECKED Count Accessed Words: CHECKED

. . . 5. Sad No Comment Text in this rule.

...... Rule Summary Name: Sad Color: GREEN Access Object: sadl cryl depressedl lonely Count Accessed Patterns: CHECKED Count Accessed Words: CHECKED

#### **12.1.6 Overall Reaction**

. . . 1. Negative No Comment Text in this rule.

. . . . . . Rule Summary Name: Negative Color: RED Access Object: fight| anger|fear|destroy| war | hate Count Accessed Patterns: CHECKED

. . . 2. Positive No Comment Text in this rule.

...... Rule Summary Name: Positive Color: GREEN Access Object: lovelkiss happyljoy Count Accessed Patterns: CHECKED

#### **12.1.7 Approach**

There are many ways to approach problems. This service identifies the emphasis of various approaches.

. . . 1. Education No Comment Text in this rule.

. . . . . . Rule Summary Name: Education Color: BLUE Access Object: educa\w+ Hide Accessed Objects: CHECKED Count Accessed Patterns: CHECKED

. . . 2. Engineering No Comment Text in this rule.

. . . . . . Rule Summary Name: Engineering Color: OLIVE Access Object: engineer\w\* Hide Accessed Objects: CHECKED Count Accessed Patterns: CHECKED

. . . 3. Government No Comment Text in this rule.

. . . . . . Rule Summary Name: Government Color: NAVY Access Object: gov\w+| nation\w\* Hide Accessed Objects: CHECKED Count Accessed Patterns: CHECKED

. . . 4. International No Comment Text in this rule.

. . . . . . Rule Summary Name: International Color: MAROON Access Object: internat\w+ Hide Accessed Objects: CHECKED Count Accessed Patterns: CHECKED

. . . 5. Markets No Comment Text in this rule.

. . . . . . Rule Summary Name: Markets Color: RED Access Object: compet\w+|market\w\* Hide Accessed Objects: CHECKED Count Accessed Patterns: **CHECKED** 

. . . 6. People No Comment Text in this rule.

. . . . . . Rule Summary Name: People Color: FUCSHIA Access Object: communit\w+|people Hide Accessed Objects: CHECKED Count Accessed Patterns: **CHECKED** 

. . . 7. Science No Comment Text in this rule.

. . . . . . Rule Summary Name: Science Color: PURPLE Access Object: scien\w+ Hide Accessed Objects: CHECKED Count Accessed Patterns: CHECKED

. . . 8. Systems & Analysis No Comment Text in this rule.

. . . . . . Rule Summary Name: Systems & Analysis Color: BROWN Access Object: system\w\*| operation\w\*| analy\w+ Hide Accessed Objects: CHECKED Count Accessed Patterns: CHECKED

. . . 9. Technology No Comment Text in this rule.

. . . . . . Rule Summary Name: Technology Color: GREEN Access Object: tech\w+ Hide Accessed Objects: CHECKED Count Accessed Patterns: CHECKED

#### **12.2 Specification Analysis**

This template is used to analyze technical specifications and other technical documents. It is used to help create clear concise testable requirements. It is also used to search for key requirements in any technical document.

### **12.2.1 Requirement Text Analysis**

This looks for word and phrase patterns that typically result in less than optimal reqs. In the past these rules have been encoded in checklists or kept in senior staff heads. Most organizations have different takes on these rules and they tend to change with time. This is a basic service but critical if the project expects to succeed. This should be the starting point of all your analysis.

. . . 1. Buzz Words This is a sign of not knowing the full requirement. This is unexplored context. You must complete your understanding of your reqs and move anything that is open to broad interpretation to your to do list.

. . . . . . Rule Summary Name: Buzz Words Color: NAVY Access Object: fault tolerant high fidelity user friendly Reject Object: Not Req

. . . 2. Compound Req Multiple req claims are open to missing or poor tests. Split compound reqs into single stand alone reqs.

. . . . . . Rule Summary Name: Compound Req Color: MAROON Access Object: \band\b|\bor\b Reject Object: NotReq

. . . 3. Directive Reqs that are in a table or figure are not standalone. Some communities believe that tables, figures, examples, notes add understandability to a spec. However, in proof like settings of certification, they lead to missed tests and misinterpretation of contents. They should be moved to design documents.

. . . . . . Rule Summary Name: Directive Color: ORANGE Access Object: \btable\b|\bfigure\b|e\.g\.|i\.e\.|for example|note: Reject Object: NotReq|of contents

. . . 4. Fragment Reqs that are in a list are not standalone. This leads to confusion and untestable results. The only time list reqs are permitted if the list is sequence dependent. This typically occurs when algorithms are described using English rather than formal methods.

. . . . . . Rule Summary Name: Fragment Color: RED Access Object: ^\s\*\w+\. Reject Object: NotReq

. . . 5. Incomplete Incomplete specifications vary in severity. This is the worst case of incompleteness. Once the TBDs are gone more sophisticated techniques are needed to address this area. The other SAT services can help in this area along with SRDB parent child reports.

. . . . . . Rule Summary Name: Incomplete Color: RED Access Object: TBD|TBS| TBE|TBC|TBR|\?+| huh |wtf|not defined|not determined|but not limited to|as a minimum Reject Object: NotReq

. . . 6. Internal Reference Round and round we go where we stop no one knows. This leads to confusion and a break down of understanding.

. . . . . . Rule Summary Name: Internal Reference Color: MAROON Access Object: \w \d\.(\d\.)+|paragraph \d|\w section \d Reject Object: NotReq

. . . 7. Multiple Imperatives Sounds like you are trying to maintain 2 sets of req books. This is very destructive. Commit to the req and use the SRDB attributes to track req types.

. . . . . . Rule Summary Name: Multiple Imperatives Color: BLUE Access Object: will |is required tolare applicable are to responsible for Reject Object: NotReq

. . . 8. Not Standalone Reqs that start a list are not standalone. This leads to confusion and untestable results. This typically occurs when algorithms are described using English rather than formal methods.

. . . . . . Rule Summary Name: Not Standalone Color: RED Access Object: shall:|below:|as follows:|following:|listed:|in particular:|support:| : Reject Object: NotReglnote:

. . . 9. Options This is prone to false alarms. There are different levels of vague. This is one of the worst types of vague, suggesting an option. You must commit to your reqs and move anything that is optional to studies.

. . . . . . Rule Summary Name: Options Color: PURPLE Case Sensitive : CHECKED Access Object: maylmight|could|should| can | optionally Reject Object: NotReq

. . . 10. Unbounded This is prone to false alarms. There are different levels of vague. This is one of the worst types of vague, being unbounded. You must commit to your reqs and move anything that is vague to studies.

. . . . . . Rule Summary Name: Unbounded Color: PURPLE Access Object: \ball\b Reject Object: NotReq

. . . 11. Undefined This is prone to false alarms. There are different levels of vague. This is one of the worst types of vague, being undefined. You must commit to your reqs and move anything that is vague to studies.

. . . . . . Rule Summary Name: Undefined Color: PURPLE Access Object: \bany\b Reject Object: NotReq

. . . 12. Unsure This is prone to false alarms. There are different levels of vague. This is one of the worst types of vague, being unsure. You must commit to your reqs and move anything that is vague to studies.

. . . . . . Rule Summary Name: Unsure Color: PURPLE Access Object: possible|possibly|eventually|if possible|if needed Reject Object: NotReq

... 13. Untestable This is a neg req and as such is untestable. Re-write as a positive statement.

. . . . . . Rule Summary Name: Untestable Color: RED Access Object: shall.not Reject Object: NotReq

. . . 14. Weak Phrases This is prone to false alarms. Weak phrases can be a sign of not knowing the full requirement. This is unexplored context. You must complete your understanding of your reqs and move anything that is weak to your to do list.

. . . . . . Rule Summary Name: Weak Phrases Color: NAVY Access Object: as appropriatelbe able tolbe capable of capability of capability to las required provide for leasy tolhaving in mind taking into account as fast as possible Reject Object: Not Req

. . . 15. Weak Words This is prone to false alarms. These words can be a sign of not knowing the full requirement. This is unexplored context. You must complete your

understanding of your reqs and move anything that is open to broad interpretation to your to do list.

. . . . . . Rule Summary Name: Weak Words Color: NAVY Access Object: normalleffectiveltimelylsimilarlflexible|adaptable|rapid|fast|adequate|support|maximize|mi nimizeletclclear | easy | useful | adequate | good | bad Reject Object: NotReq

### **12.2.2 Find Duplicate Objects**

This looks for duplicate objects. If a mask pattern is entered then similar objects will be shown as duplicates, if the mask pattern is good.

. . . 1. Duplicates No Comment Text in this rule.

. . . . . . Rule Summary Name: Duplicates Access Object: nnoonnee Mask Patterns: allow aluser.?lpermit.?

## **12.2.3 Generic Structure Analysis**

This service looks for and counts reqs at particular levels. It works by triggering a count of reqs following an accessed pattern such as paragraph numbers. These are considered children. This is a higher level service that becomes useful when you have a collection of specifications.

. . . 1. 1. Level 1 Req No Comment Text in this rule.

...... Rule Summary Name: 1. Level 1 Req Color: RED Access Object:  $\Delta s + \Delta s$ Count Child Objects: CHECKED

. . . 2. 2. Level 2 Req No Comment Text in this rule.

. . . . . . Rule Summary Name: 2. Level 2 Req Color: GREEN Access Object: ^\d\.[123456789]\s+ Count Child Objects: CHECKED

. . . 3. 3. Level 3 Req No Comment Text in this rule.

......Rule Summary Name: 3. Level 3 Req Color: BLUE Access Object: ^\d\.\d\.\d\s+ Count Child Objects: CHECKED

. . . 4. 4. Level 4 Req No Comment Text in this rule.

. . . . . . Rule Summary Name: 4. Level 4 Req Color: MAROON Access Object: ^\d\.\d\.\d\.\d\s+ Count Child Objects: CHECKED

. . . 5. 5. Level 5 Req No Comment Text in this rule.

. . . . . . Rule Summary Name: 5. Level 5 Req Color: PURPLE Access Object: ^\d\.\d\.\d\.\d\.\d\s+ Count Child Objects: CHECKED

. . . 6. 6. Level 6 Req No Comment Text in this rule.

. . . . . . Rule Summary Name: 6. Level 6 Req Color: ORANGE Access Object: ^\d\.\d\.\d\.\d\.\d\.\d\s+ Count Child Objects: CHECKED

## **12.2.4 Domain Structure Analysis**

This service looks for and counts reqs that represent specific capabilities at each level of interest. It should be viewed as a narrower filter of the Generic Structure Analysis Service. It works by triggering a count of reqs following an accessed pattern such as paragraph number and title. These are considered children. This is a higher level service that becomes useful when you have a collection of specifications.

. . . 1. 3.1 Web Portal No Comment Text in this rule.

. . . . . . Rule Summary Name: 3.1 Web Portal Color: RED Access Object: 3.1 Web Portal Show Child Objects: CHECKED Count Child Objects: CHECKED

. . . 2. 3.2 Architecture No Comment Text in this rule.

. . . . . . Rule Summary Name: 3.2 Architecture Color: GREEN Access Object: 3.2 Architecture Show Child Objects: CHECKED Count Child Objects: CHECKED

. . . 3. 3.3 General Functions No Comment Text in this rule.

. . . . . . Rule Summary Name: 3.3 General Functions Color: BLUE Access Object: 3.3 General Functions Show Child Objects: CHECKED Count Child Objects: CHECKED

. . . 4. 3.4 Req Reporting No Comment Text in this rule.

. . . . . . Rule Summary Name: 3.4 Req Reporting Color: MAROON Access Object: 3.4 Requirement Reporting Show Child Objects: CHECKED Count Child Objects: **CHECKED** 

. . . 5. 3.5 Rule Processing No Comment Text in this rule.

. . . . . . Rule Summary Name: 3.5 Rule Processing Color: PURPLE Access Object: 3.5 Rule Processing Show Child Objects: CHECKED Count Child Objects: CHECKED

. . . 6. 3.6 Metrics No Comment Text in this rule.

. . . . . . Rule Summary Name: 3.6 Metrics Color: ORANGE Access Object: 3.6 Metrics Show Child Objects: CHECKED Count Child Objects: CHECKED

## **12.2.5 Generic Capabilities Analysis**

This service looks for and counts all word instances in the accessed object. Selecting a word from the list and submitting the report will provide the related text. These word instances can be subjected to an internal noise filter to remove words. The user can also enter word patterns to remove additional noise words. This is a higher level service that relies on human ability to recognize patterns when a word or group of words is provided.

. . . 1. Non Shalls No Comment Text in this rule.

. . . . . . Rule Summary Name: Non Shalls Color: RED Access Object: .\* Reject Object: shall Hide Accessed Objects: CHECKED Count Accessed Words: CHECKED

. . . 2. Shalls No Comment Text in this rule.

. . . . . . Rule Summary Name: Shalls Color: GREEN Access Object: shall Hide Accessed Objects: CHECKED Count Accessed Words: CHECKED

### **12.2.6 Domain Capabilities Analysis**

This service looks for and counts all word or phrase instances set in the access field. Selecting a word from the list and submitting the report will provide the related text. Since these are user defined words there is no reason to enable noise word filters. This is a higher level service that relies on human ability to recognize their capability from a single word or phrase.

. . . 1. Mining No Comment Text in this rule.

. . . . . . Rule Summary Name: Mining Color: GREEN Access Object: mine linternetlcgilwebldatabaselrule Hide Accessed Objects: CHECKED Count Accessed Patterns: CHECKED

. . . 2. Security No Comment Text in this rule.

...... Rule Summary Name: Security Color: RED Access Object: loginllog inllogoffllog off|logon|logout|admin[^\s]\*|encrypt.\* |decrypt.\* Hide Accessed Objects: CHECKED Count Accessed Patterns: CHECKED

. . . 3. User Interface No Comment Text in this rule.

. . . . . . Rule Summary Name: User Interface Color: BLUE Access Object: hmi|html|browser|windows|motif Hide Accessed Objects: CHECKED Count Accessed Patterns: CHECKED

#### **12.2.7 Key Reqs Analysis**

Key reqs should be methodically sought by asking each stakeholer what they feel are their key reqs. These reqs are cost and or schedule drivers. They can be found by asking:

- 1. have we done this before
- 2. has someone else done this before
- 3. is a new technology, process, or method needed

4. is a new product needed...

This service looks for and counts all word or phrase instances set in the access field. Selecting a word from the list and submitting the report will provide the related text. Since the user defines these words there is no reason to enable noise word filters. This is a very high level service that relies on human ability to recognize their key req from a single word or phrase.

. . . 1. 1. Functional No Comment Text in this rule.

. . . . . . Rule Summary Name: 1. Functional Color: RED Access Object: function|capability|capable Count Accessed Patterns: CHECKED

. . . 2. 10. Facilities No Comment Text in this rule.

. . . . . . Rule Summary Name: 10. Facilities Color: PURPLE Access Object: facility|faclities|room Count Accessed Patterns: CHECKED

. . . 3. 11. Training No Comment Text in this rule.

...... Rule Summary Name: 11. Training Color: NAVY Access Object: training train Count Accessed Patterns: CHECKED

. . . 4. 12. Maintenance No Comment Text in this rule.

. . . . . . Rule Summary Name: 12. Maintenance Color: ORANGE Access Object: maintenance|maintainability Count Accessed Patterns: CHECKED

. . . 5. 13. Support No Comment Text in this rule.

...... Rule Summary Name: 13. Support Color: RED Access Object: supportllogistics ils Count Accessed Patterns: CHECKED

. . . 6. 14. RMA No Comment Text in this rule.

. . . . . . Rule Summary Name: 14. RMA Color: GREEN Access Object: reliability|maintainability|availability Count Accessed Patterns: CHECKED

. . . 7. 15. EMI No Comment Text in this rule.

. . . . . . Rule Summary Name: 15. EMI Color: BLUE Access Object: EMI|EMC|TEMPEST| UL Count Accessed Patterns: CHECKED

. . . 8. 16. Ergonomics No Comment Text in this rule.

. . . . . . Rule Summary Name: 16. Ergonomics Color: PURPLE Access Object: Ergonomics|HMI|MMI|Machine Interface Count Accessed Patterns: CHECKED

. . . 9. 17. ATC RDP No Comment Text in this rule.

. . . . . . Rule Summary Name: 17. ATC RDP Color: NAVY Access Object: ATCRBS|Beacon|Primary|Secondary|Mode-S|track|velocity vector|history|mosaic Count Accessed Patterns: CHECKED

. . . 10. 18. ATC FDP No Comment Text in this rule.

. . . . . . Rule Summary Name: 18. ATC FDP Color: ORANGE Access Object: flight plan| fix |posting Count Accessed Patterns: CHECKED

. . . 11. 19. ATC Automation No Comment Text in this rule.

. . . . . . Rule Summary Name: 19. ATC Automation Color: RED Access Object: conflict alert|MSAW|minimum safe altitude warning|flight plan probe|clearance delivery Count Accessed Patterns: CHECKED

. . . 12. 2. Performance No Comment Text in this rule.

. . . . . . Rule Summary Name: 2. Performance Color: GREEN Access Object: performance|response time Count Accessed Patterns: CHECKED

. . . 13. 20. Security No Comment Text in this rule.

. . . . . . Rule Summary Name: 20. Security Color: GREEN Access Object: security|secure|log\s\*on|log\s\*off|log\sin|log\s\*out Count Accessed Patterns: CHECKED

. . . 14. 21. Air Defense No Comment Text in this rule.

. . . . . . Rule Summary Name: 21. Air Defense Color: BLUE Access Object: restricted area|track pairing|ADIZ|plot|maps?|range scale|off\s\*set Count Accessed Patterns: **CHECKED** 

. . . 15. 3. Systems No Comment Text in this rule.

. . . . . . Rule Summary Name: 3. Systems Color: BLUE Access Object: systems? Count Accessed Patterns: CHECKED

. . . 16. 4. Architecture No Comment Text in this rule.

. . . . . . Rule Summary Name: 4. Architecture Color: PURPLE Access Object: architecture|distributed|central|hybrid|flexible|growth|flexibility Count Accessed Patterns: **CHECKED** 

. . . 17. 5. Safety No Comment Text in this rule.

. . . . . . Rule Summary Name: 5. Safety Color: NAVY Access Object: safety|safe|fail\s\*safe|fail\s\*over|recovery? Count Accessed Patterns: CHECKED

. . . 18. 6. Software No Comment Text in this rule.

. . . . . . Rule Summary Name: 6. Software Color: ORANGE Access Object: software|data Count Accessed Patterns: CHECKED

. . . 19. 7. Hardware No Comment Text in this rule.

. . . . . . Rule Summary Name: 7. Hardware Color: RED Access Object: hardware|electrical Count Accessed Patterns: CHECKED

. . . 20. 8. Environmental No Comment Text in this rule.

. . . . . . Rule Summary Name: 8. Environmental Color: GREEN Access Object: environment|power|temperature|humidity|salt fog|shock|vibration Count Accessed Patterns: CHECKED

. . . 21. 9. Mechanical No Comment Text in this rule.

. . . . . . Rule Summary Name: 9. Mechanical Color: BLUE Access Object: mechanical|enclosure Count Accessed Patterns: CHECKED

## **12.3 Plain Language Analysis**

This template allows you to transform your documents into clear concise enjoyable works of written communications using rules from the Pain Language Movement Guidance. It has been augmented with an example problem solving service. There are many ways to approach problems. This service identifies the emphasis of various approaches.

## **12.3.1 Worst Jargon Archaic Words Expressions**

Substitute everyday language for this most offensive jargon as often as possible. Avoid archaic words and expressions.

. . . 1. Words Expressions to Avoid Archaic jargon. Remove these words and the surrounding text. Simplify and modernize. Try

. . . . . . Rule Summary Name: Words Expressions to Avoid Color: FUCHSIA Access Object: abeyance|above|afore-granted|aforementioned|aforesaid|beforementioned|henceforward|hereby|herein|hereinafter|hereinbefore|hereunto|prior to|promulgated|pursuant to|said|same|thenceforth|thereunto|to wit|undermentioned|unto|whatsoever|whensoever|whereas|whereof|whosoever|withinnamed|witnesseth

. . . 2. Worst Jargon Phrases The most offending jargon phrases most likely to weaken your work. Try

. . . . . . Rule Summary Name: Worst Jargon Phrases Color: BLUE Access Object: in accordance with lin order that lin the amount of lin the event of l it is this activity this command

. . . 3. Worst Jargon Words The most offending jargon words most likely to weaken your work. Try

. . . . . . Rule Summary Name: Worst Jargon Words Color: RED Access Object: addresseesl assistancel assistl commencel implementl promulgatel utilizel utilization

#### **12.3.2 Find Duplicate Objects**

. . . 1. Duplicates No Comment Text in this rule.

. . . . . . Rule Summary Name: Duplicates Access Object: nnoonnee Mask Patterns: allow aluser.?|permit.?

#### **12.3.3 Jargon Words**

Try to substitute everyday language for jargon as often as possible.

. . . 1. Words A-B Jargon Words. Try

. . . . . . Rule Summary Name: Words A-B Color: RED Access Object: and.orlaccompanylaccomplishlaccordedlaccordinglylaccruelaccurateladditionalladdresslad vantageous|advise|aircraft|allocate|anticipate|apparent|appreciable|appropriate|approximat elascertain| attain|attempt|benefit Count Accessed Patterns: CHECKED

. . . 2. Words C-D Jargon Words. Try

. . . . . . Rule Summary Name: Words C-D Color: Green Access Object: capability|caveat|combined|component|comprise|concerning|consequently|consolidate|con stitutes|contains|convene|currently|deem|delete|demonstrate|depart|designate|desire|determ ineldiscloseldiscontinueldisseminate Count Accessed Patterns: CHECKED

. . . 3. Words E-F Jargon Words. Try

. . . . . . Rule Summary Name: Words E-F Color: BLUE Access Object:

electleliminatelemploylencounterlendeavorlensurelenumeratelequipmentslequitablelestabli sh|evidenced|evident|exhibit|expedite|expeditious|expend|expertise|expiration|facilitate|fai ledto|feasible|females|finalize|forfeit|forward|frequently|function|furnish Count Accessed Patterns: CHECKED

. . . 4. Words H-I Jargon Words. Try

. . . . . . Rule Summary Name: Words H-I Color: PURPLE Access Object: herein|heretofore|herewith|however|identical|identify|immediately|impacted|inception|indi catelindicationlinitiallinitiatelinterface Count Accessed Patterns: CHECKED

. . . 5. Words L-M Jargon Words. Try

. . . . . . Rule Summary Name: Words L-M Color: NAVY Access Object: liaison|limitednumber|magnitude|maintain|maximum|methodology|minimize|minimum|m odify|monitor Count Accessed Patterns: CHECKED

. . . 6. Words N-0 Jargon Words. Try

. . . . . . Rule Summary Name: Words N-0 Color: MAROON Access Object: necessitate|notify|notwithstanding|numerous|objective|obligate|observe|operate|optimum|o ption Count Accessed Patterns: CHECKED

. . . 7. Words P-R Jargon Words. Try

. . . . . . Rule Summary Name: Words P-R Color: OLIVE Access Object: parameters|participate|perform|permit|pertainingto|portion|possess|practicable|preclude|pr evious|previously|prioritize|priorto|proceed|procure|proficiency|provide|purchase|pursuant to|reflect|regarding|relativeto|relocate|remain|remain|remainder|remuneration|render|repre sents|request|require|requirement|reside|retain Count Accessed Patterns: CHECKED

. . . 8. Words S-T Jargon Words. Try

. . . . . . Rule Summary Name: Words S-T Color: RED Access Object: said| some|such|selection|solicit|subject|submit|subsequent|subsequently|substantial|sufficient|te rminate|therefore|therein|thereof|timely|transmit|type Count Accessed Patterns: **CHECKED** 

. . . 9. Words U-Y Jargon Words. Try

. . . . . . Rule Summary Name: Words U-Y Color: GREEN Access Object: validate|viable| vice|warrant|whereas|witnessed|\w\/\w Count Accessed Patterns: CHECKED

## **12.3.4 Jargon Phrases**

Try to substitute everyday language for jargon as often as possible.

. . . 1. Phrases A-B Jargon Phrases. Try

. . . . . . Rule Summary Name: Phrases A-B Color: RED Access Object: addressees are requested ladjacent to ladversely impact on lafford an opportunity la number of larrive onboard |as a means of |as prescribed by |at the present time |be advised |by means of Count Accessed Patterns: CHECKED

. . . 2. Phrases C-D Jargon Phrases. Try

. . . . . . Rule Summary Name: Phrases C-D Color: GREEN Access Object: close proximity |combat environment |comply with |due to the fact that |during the period Count Accessed Patterns: CHECKED

. . . 3. Phrases E-F Jargon Phrases. Try

. . . . . . Rule Summary Name: Phrases E-F Color: BLUE Access Object: effect modifications |for a period of |for example| etc Count Accessed Patterns: CHECKED

. . . 4. Phrases H-I Jargon Phrases. Try

. . . . . . Rule Summary Name: Phrases H-I Color: PURPLE Access Object: has a requirement for lin addition lin an effort to linasmuch as lin a timely manner lincumbent upon lin lieu of lin order to lin regard to linter alia linterpose no objection lin the near future lin the process of lin view of lin view of the above lis applicable to lis authorized to |is in consonance with |is responsible for |it appears |it is essential |it is requested Count Accessed Patterns: CHECKED

. . . 5. Phrases L-M Jargon Phrases. Try

. . . . . . Rule Summary Name: Phrases L-M Color: NAVY Access Object: limited number Count Accessed Patterns: CHECKED

. . . 6. Phrases N-O Jargon Phrases. Try

. . . . . . Rule Summary Name: Phrases N-O Color: MAROON Access Object: not later thanlon a basis Count Accessed Patterns: CHECKED

. . . 7. Phrases P-R Jargon Phrases. Try

. . . . . . Rule Summary Name: Phrases P-R Color: Olive Access Object: provided that |provides guidance for Count Accessed Patterns: CHECKED

. . . 8. Phrases S-T Jargon Phrases. Try

. . . . . . Rule Summary Name: Phrases S-T Color: RED Access Object: set forth in |similar to |state-of-the-art |successfully complete |take action to |the month of |there are lthere is lthe undersigned lthe use of ltime period Count Accessed Patterns: CHECKED

. . . 9. Phrases U-Y Jargon Phrases. Try

. . . . . . Rule Summary Name: Phrases U-Y Color: GREEN Access Object: under the provisions of |until such time as |with reference to |with the exception of |your office Count Accessed Patterns: CHECKED

## **12.3.5 General Searches**

. . . 1. Acronyms Try to avoid acronyms.

. . . . . . Rule Summary Name: Acronyms Color: GREEN Case Sensitive : CHECKED Access Object: [A-Z]{3,5}

... 2. Contractions Contractions improve clarity and help your reader. But you must use them with discretion. A contraction speeds reading and reduces errors. Readers may read would not as would. Try

...... Rule Summary Name: Contractions Color: NAVY Access Object: can not | would not | could not |should not | do not | they are

. . . 3. Hidden Verbs Use the strongest, most direct form of the verb possible. Verbs are the fuel of writing they give sentences power and direction. They liven up writing and

make it more interesting. Too often, verbs are turned into nouns, making them less effective and using more words than need. Try

. . . . . . Rule Summary Name: Hidden Verbs Color: BLUE Access Object: ment\s|tion\s|sion\s|ance\s| achieve | effect | give | have | make | reach | take

. . . 4. Imply/Infer I imply when I suggest and you infer when you make a conclusion. I imply that you need to revise your paper; and, based on my hints, you infer that I didn't think highly of your first draft.

. . . . . . Rule Summary Name: Imply/Infer Color: PURPLE Access Object: imply | infer

. . . 5. Potential Split Infinitive Look for split infinitives. Try

. . . . . . Rule Summary Name: Potential Split Infinitive Color: RED Access Object: \sto\s\w+\s\w+ Reject Object: to

(althelbelan|that|this|their|any|\d+|prevent|allow|each|determine|operate|remove|test) |to\s\w+\sthe

### **12.3.6 Simple Style Analysis**

This is an arbitrary split of style analysis. The elements of the split include tone, corrective complexity, and general themes. The corrective complexity is low in this service.

. . . 1. Exception Avoid exceptions. Write directly rather than describing by category using exceptions. Try

. . . . . . Rule Summary Name: Exception Color: PURPLE Access Object: except\w\*

... 2. Gender Avoid gender specific terminology and job titles. Try

. . . . . . Rule Summary Name: Gender Color: FUCHSIA Access Object: him | his | her | she | man | men |woman|women

. . . 3. Imperatives Use must instead of shall. Try

. . . . . . Rule Summary Name: Imperatives Color: BLUE Access Object: Must | Shall | Will | Should| May | May not

. . . 4. Needless Words Omit needless words. Avoid compound prepositions and other wordy expressions when the same meaning can be conveyed with one or two words. Try

. . . . . . Rule Summary Name: Needless Words Color: MAROON Access Object: because of the fact that call your attention to the fact that for the period of lin many cases lin many instances in the nature of the fact that he had not succeeded the question as to whether

. . . 5. Nominals Nominals are nouns with verbs inside. They are hard to read and make sentences longer. Action verbs are shorter and more direct. Try

. . . . . . Rule Summary Name: Nominals Color: GREEN Access Object: give consideration tolis applicable tolmake payment give recognition tolis concerned with

. . . 6. Passive Voice Write in the active voice. The passive voice makes sentences longer and roundabout. Try

. . . . . . Rule Summary Name: Passive Voice Color: RED Access Object: am | is | are | was | were | be | been |\w+ed\s

. . . 7. Pompous Words Writing should be dignified, but not pompous. Writing can be dignified when the language is simple, direct, and strong. To make your writing clearer and easier to read and thus more effective prefer the simple word. Try

. . . . . . Rule Summary Name: Pompous Words Color: NAVY Access Object: construct|fabricate|initiate|commence|terminate|utilize|substantial portion|afforded an opportunity

... 8. Redundancy Avoid redundancies or word pairs, if the words have the same effect or where the meaning of one included the other. Try

. . . . . . Rule Summary Name: Redundancy Color: OLIVE Access Object: any and alllauthorize and directlcease and desistleach and every|full and complete|order and directlmeans and includeslnecessary and desirable

### **12.3.7 Complex Style Analysis**

This is an arbitrary split of style analysis. The elements of the split include tone, corrective complexity, and general themes. The corrective complexity is higher in this service.

. . . 1. Antagonistic Words can attract or repel readers. It is possible to choose words in writing that do not make the wrong impression or antagonize readers. Use words to which people react favorably rather than words that they resent. Try

...... Rule Summary Name: Antagonistic Color: NAVY Access Object: alibil allegel blame| complaint| impossible| liable| oversight| unfortunate| waste| wrong

. . . 2. Generalizations Use concrete words. Use concrete words. Writing often concerns abstract subjects. But abstract words can be vague and open to different interpretations. Try

. . . . . . Rule Summary Name: Generalizations Color: PURPLE Access Object: vehicles?|firearms?|aircraft

. . . 3. Long Paragraph Use short paragraphs. Each paragraph should deal with a single, unified topic. Lengthy, complex, or technical discussions should be presented in a series of related paragraphs. Try

. . . . . . Rule Summary Name: Long Paragraph Color: FUCHSIA Access Object:  $([^{\wedge} \lambda_{i}] + \lambda_{i}) \{7, \}$ 

. . . 4. Long Sentence Write short simple, active, affirmative, and declarative sentences. The more a sentence deviates from this structure, the harder the sentence is to understand. Long, run-on sentences are a basic weakness in documents. Try

. . . . . . Rule Summary Name: Long Sentence Color: MAROON Access Object:  $\band\bb\bot\bc{ause\blacksquare\b}:\|(\w+ \s) \{20,\}$ 

. . . 5. Negatives Write positively. A negative statement can be clear but only use it if cautioning the reader. Try

. . . . . . Rule Summary Name: Negatives Color: GREEN Access Object: not |not honest |did not remember |did not pay any attention to |did not remain at the meeting |did not comply with|failed to comply with

. . . 6. Plural Nouns Use singular nouns rather than plural nouns. You will avoid the problem of whether the sattement applies separately to each member of a class or jointly to the class as a whole. Try

. . . . . . Rule Summary Name: Plural Nouns Color: BLUE Access Object: \w+es\s

. . . 7. Privisos The priviso is archaic, legalistic, and usually results in a long and unintelligible sentence. Try

. . . . . . Rule Summary Name: Privisos Color: OLIVE Access Object: provided however|provided always

. . . 8. Tense Writing in the present tense lets you avoid complicated and awkward verb forms. Try

...... Rule Summary Name: Tense Color: RED Access Object: shall be | will be | was | were | will

## **12.3.8 Positive Characteristics**

Unlike the other services, this service identifies positive aspects of your document.

. . . 1. Audience Identify your audience early and state why the reader needs to read the document. Identify who will be interested even if they are not directly affected. Write to everyone who is interested, not just to technical or legal experts. Keep in mind the average reader. Try

. . . . . . Rule Summary Name: Audience Color: RED Access Object: introduction|scope |preamble|intent |purpose Count Accessed Patterns: CHECKED

... 2. Glossary & Acronyms If needed provide a glossary and acronym list. Define all special and technical terms. Minimize references to other documents for definitions. Do not state a provision in the form of a definition. Use the same words to mean the same thing. Try

. . . . . . Rule Summary Name: Glossary & Acronyms Color: MAROON Access Object: Glossary|definitions?|Acronyms? Count Accessed Patterns: CHECKED

. . . 3. Lists Make lists clear and logical in structure. Avoid long and cumbersome lists. Use parallel structure. Arrange sentences so that parallel ideas look parallel. Listing provides white space that separates the various conditions. Listing can help you avoid the problems of ambiguity caused by the words "and" and "or". Try

...... Rule Summary Name: Lists Color: BLUE Access Object: ^\s\*\w+\. Count Accessed Patterns: CHECKED

. . . 4. Pronouns These pronouns reinforce the message that the document is intended for your. More than any other single technique, using "you" pulls readers into your document and makes it relevant. Using "we" to refer to our group economizes words and makes your document more accessible to the reader. Try

. . . . . . Rule Summary Name: Pronouns Color: GREEN Access Object: I | we | you Count Accessed Patterns: CHECKED

. . . 5. Tables & Figures Provide tables and figures to reinforce your text and clarify your ideas. If material is particularly complex and many conditional situations are involved, try to use an "if-then" table. Tables help your reader by making the main points readily apparent and grouping related items together. Use a clear and an open spaced presentation. Try

. . . . . . Rule Summary Name: Tables & Figures Color: PURPLE Access Object: table|figure Count Accessed Patterns: CHECKED

### **12.3.9 Reading Level**

This service provides the reading level for the full text. You can modify the rules to provide reading level on selected text by modifying the Access Object attribute.

. . . 1. Reading Level No Comment Text in this rule.

. . . . . . Rule Summary Name: Reading Level Color: RED Access Object: .\$ Hide Accessed Objects: CHECKED Count Accessed Words: CHECKED

### **12.3.10 Headings & Doc Shape**

For some documents, their shapes provide insight into completeness and balance.

. . . 1. 1. Level 1 Req Use descriptive headings that illustrate the logic and arrangement of your document. Try

. . . . . . Rule Summary Name: 1. Level 1 Req Color: RED Case Sensitive : CHECKED Access Object: ^\d\s+|^\d\.0\s+ Count Child Objects: CHECKED

. . . 2. 2. Level 2 Req Use descriptive headings that illustrate the logic and arrangement of your document. Try

. . . . . . Rule Summary Name: 2. Level 2 Req Color: GREEN Access Object: ^\d\.[123456789]\s+ Count Child Objects: CHECKED

. . . 3. 3. Level 3 Req This excessive heading level may not appropriate. Try

......Rule Summary Name: 3. Level 3 Req Color: BLUE Access Object: ^\d\.\d\.\d\s+ Count Child Objects: CHECKED

. . . 4. 4. Level 4 Req This excessive heading level may not appropriate. Try

. . . . . . Rule Summary Name: 4. Level 4 Req Color: PURPLE Access Object: ^\d\.\d\.\d\.\d\s+ Count Child Objects: CHECKED

. . . 5. 5. Level 5 Req This excessive heading level may not appropriate. Try

. . . . . . Rule Summary Name: 5. Level 5 Req Color: RED Access Object: ^\d\.\d\.\d\.\d\.\d\s+ Count Child Objects: CHECKED

#### **12.3.11 Word Themes**

This service mines all the words in the document and counts their instances. Words with high levels of repetition can suggest themes within the document. Use the noise words option to reduce the level of noise in the results.

. . . 1. Non Imperatives Be consistent. Do not use different words to denote the same things. Try

. . . . . . Rule Summary Name: Non Imperatives Color: RED Access Object: .\$ Hide Accessed Objects: CHECKED Count Accessed Words: CHECKED

Approach: There are many ways to approach problems. This service identifies the emphasis of various approaches.

. . . 1. Education History has shown that education of all the people helps them to understand their options and manage their solutions.

. . . . . . Rule Summary Name: Education Color: BLUE Access Object: educa\w+ Hide Accessed Objects: CHECKED Count Accessed Patterns: CHECKED

... 2. Engineering History has shown that engineering, when not misused has uplifted humanity from the dirt of the earth.

. . . . . . Rule Summary Name: Engineering Color: OLIVE Access Object: engineer\w\* Hide Accessed Objects: CHECKED Count Accessed Patterns: CHECKED

. . . 3. Government History has shown that government, when not misused has uplifted humanity from the dirt of the earth.

. . . . . . Rule Summary Name: Government Color: NAVY Access Object: gov\w+| nation\w\* Hide Accessed Objects: CHECKED Count Accessed Patterns: CHECKED

. . . 4. International There really is no significant track record for international efforts on a global scale. There are isolated instances of some humans organizing both for great good and great evil, but there has never been an effort that included all the peoples of earth, except for perhaps the Internet. The Internet is the largest machine built by humanity to date.

. . . . . . Rule Summary Name: International Color: MAROON Access Object: internat\w+ Hide Accessed Objects: CHECKED Count Accessed Patterns: CHECKED

. . . 5. Markets History has sadly shown that markets and competition do not always solve problems.

. . . . . . Rule Summary Name: Markets Color: RED Access Object: compet\w+|market\w\* Hide Accessed Objects: CHECKED Count Accessed Patterns: **CHECKED** 

. . . 6. People History has shown that people, humanity, can do anything including massive good and massive evil.

. . . . . . Rule Summary Name: People Color: FUCSHIA Access Object: communit\w+|people Hide Accessed Objects: CHECKED Count Accessed Patterns: **CHECKED** 

. . . 7. Science History has shown that science, when not misused has uplifted humanity from the dirt of the earth.

. . . . . . Rule Summary Name: Science Color: PURPLE Access Object: scien\w+ Hide Accessed Objects: CHECKED Count Accessed Patterns: CHECKED

... 8. Systems & Analysis This is a complex subject. On the one hand there is no evidence that exclusively using systems and analysis translates to effective solutions, on the other hand these techniques are evident in all successful solutions.

. . . . . . Rule Summary Name: Systems & Analysis Color: BROWN Access Object: system\w\*| operation\w\*| analy\w+ Hide Accessed Objects: CHECKED Count Accessed Patterns: CHECKED

. . . 9. Technology History has shown that technology, when not misused has uplifted humanity from the dirt of the earth.

. . . . . . Rule Summary Name: Technology Color: GREEN Access Object: tech\w+ Hide Accessed Objects: CHECKED Count Accessed Patterns: CHECKED

#### **12.4 Legislative Analysis**

This template allows you to get started in analysis of your legislation. Use this template to get started with laws at any level including, federal, state, city, county, town, region, province, or village. The template is for every legislative body on earth. Access your policies and procedures to update this template. This tool and its reports are for everyone in any legislative process including originators, staff, stakeholders, and engaged citizens.

#### **12.4.1 Text Clarity**

This looks for word and phrase patterns that typically result in less than optimal clarity. Use plain language and minimize the use of technical or undefined terms. Be clear concise, and readable. The idea of precise and clear language exists across multiple domains. These rules have their roots in specification analysis and legislation.

. . . 1. Acronyms Avoid initials and acronyms whenever possible.

. . . . . . Rule Summary Name: Acronyms Color: BLUE Case Sensitive : CHECKED Access Object:  $[a-z]\s + [A-Z]\{3,5\}$ 

. . . 2. Compound Statement Multiple claims can be open to interpretation and missed meaning. Split compound statements into single stand alone statements.

. . . . . . Rule Summary Name: Compound Statement Color: MAROON Access Object: \band\b|\bor\b

. . . 3. Directive Statements that are in a table or figure are not standalone, open to interpretation, and open to missed meaning.

. . . . . . Rule Summary Name: Directive Color: ORANGE Access Object: \btable\b|\bfigure\b|e\.g\.|i\.e\.|for example|note: Reject Object: of contents

. . . 4. Fragment Statements that are in a list are not standalone. This leads to confusion and missed meaning. The only time lists are permitted is if the list is sequence dependent.
. . . . . . Rule Summary Name: Fragment Color: GREEN Access Object: ^\s\*\w+\.

. . . 5. Incomplete Incomplete statements vary in severity. This is the worst case of incompleteness. Once the TBDs are gone more sophisticated techniques are needed to address this area. The other services can help in this area.

. . . . . . Rule Summary Name: Incomplete Color: RED Access Object: TBD|TBS|TBE|TBC|TBR|\?+| huh |wtf|not defined|not determined|but not limited to|as a minimum

. . . 6. Internal Reference Round and round we go where we stop no one knows. This leads to confusion and a break down of understanding.

. . . . . . Rule Summary Name: Internal Reference Color: MAROON Access Object: \w \d\.(\d\.)+|paragraph \d|\w section \d Reject Object: NotReq

. . . 7. Legalese phrases Outdated phrases that were formerly part of everyday English. The law must be clear concise and understood by all and not by those born in the 1500

. . . . . . Rule Summary Name: Legalese phrases Color: OLIVE Access Object: Because of the fact that|Circumstances in which|Concerning the matter of| Elucidate |Owing to the fact that In the event that give consideration party of the first part  $\vert$  party of the second part

. . . 8. Legalese words Outdated words that were formerly part of everyday English. The law must be clear concise and understood by all and not by those born in the 1500

. . . . . . Rule Summary Name: Legalese words Color: OLIVE Access Object: herein | hereto | hereby | wherefore | whereas

. . . 9. Not Standalone Statements that start a list are not standalone. This leads to confusion and missed meaning.

. . . . . . Rule Summary Name: Not Standalone Color: GREEN Access Object: shall:|below:|as follows:|following:|listed:|in particular:|support:| : Reject Object: note:

... 10. Options There are different levels of vague. This is one of the worst types of vague, offering options. This is open to multiple options. There appears to be a lack of commitment. When the people make a commitment the language will reflect that commitment.

. . . . . . Rule Summary Name: Options Color: PURPLE Access Object: may | might |could|should| can | optionally

. . . 11. Passive Avoid passive voice, gender, and nominalization.

. . . . . . Rule Summary Name: Passive Color: RED Access Object: his | her | him | she |shall.be |shall give

. . . 12. Redundancy Phrase redundancy can lead to confusion such as confusion of authorization and direction.

. . . . . . Rule Summary Name: Redundancy Color: BLUE Access Object: unless and untillcease and desistlgood and sufficientlauthori.e and direct

. . . 13. Unbounded This is unbounded. Depending on context this is either a very strong statement or it represents not understanding the extent to which the statement applies. If it is a lack of understanding, then further work is needed on the text.

. . . . . . Rule Summary Name: Unbounded Color: PURPLE Access Object: \ball\b

... 14. Undefined This is either undefined or completely defined and encompassing depending on context. Also, depending on context this is either a very strong statement or it represents not understanding the extent to which the statement applies. If it is undefined or a lack of understanding, then further work is needed on the text.

. . . . . . Rule Summary Name: Undefined Color: PURPLE Access Object: \bany\b

. . . 15. Unsure There are different levels of vague. This is one of the worst types of vague, being unsure. The people appear to be unsure in this area. The people must decide and believe what they are stating.

. . . . . . Rule Summary Name: Unsure Color: PURPLE Access Object: possible|possibly|eventually|if possible|if needed

. . . 16. Weak Phrases Weak phrases can be a sign of not knowing the full goals of the constitution. This is unexplored context. You must complete your understanding of your nation state and its constitution and move anything that is weak to your to do list.

. . . . . . Rule Summary Name: Weak Phrases Color: NAVY Access Object: as appropriatelbe able tolbe capable of capability of capability to las required provide for leasy to having in mind taking into account as fast as possible

. . . 17. Weak Words These words can be a sign of not knowing the full goals of the constitution. This is unexplored context. You must complete your understanding of your nation state and its constitution and move anything that is weak to your to do list.

. . . . . . Rule Summary Name: Weak Words Color: NAVY Access Object: normalleffectiveltimely|similar|flexible|adaptable|rapid| fast |adequate|support|maximize|minimize|etc|clear | easy | useful | adequate | good | bad

# **12.4.2 Find Duplicate Objects**

. . . 1. Duplicates No Comment Text in this rule.

...... Rule Summary Name: Duplicates Access Object: nnoonnee Mask Patterns: allow aluser.?lpermit.?

## **12.4.3 Core Legislative Elements**

This service checks to see if you have the most important elements of your legislation. Look at the metrics report to see if a topic is missing. If something is missing you might want to consider adding the missing topic.

... 1. Administration Identify which government officer or agency is to administer and enforce the provisions of the legislation. Include or reference the powers and duties of the enforcement officer or agency. Identify any restrictions.

. . . . . . Rule Summary Name: Administration Color: MAROON Access Object: administr\w+ | agency | officer |restrictions?|enforcement?|powers?| duty| duties Count Accessed Patterns: CHECKED

... 2. Applicability Identify persons or entities for which the law creates rights and privileges, or imposes duties and responsibilities.

......Rule Summary Name: Applicability Color: PURPLE Access Object: applicability rights? |privileges?| duties | duty |responsibilit\w\*|respnsible Count Accessed Patterns: **CHECKED** 

. . . 3. Costs Identify how the legislation will be funded, if applicable.

. . . . . . Rule Summary Name: Costs Color: BLUE Access Object: cost | fee\w\*| tax\w\* Count Accessed Patterns: CHECKED

. . . 4. Definitions Define all special and technical terms used in the legislation. Minimize references to other legislation for definitions. Do not state a provision of the law in the form of a definition. Use the same words to mean the same thing.

. . . . . . Rule Summary Name: Definitions Color: Green Access Object: define|definitions|glossary|acronyms Count Accessed Patterns: CHECKED

. . . 5. Exclusions Identify any exclusions or exemption to the applicability of the legislation.

. . . . . . Rule Summary Name: Exclusions Color: NAVY Access Object: exclusion?|exemption? Count Accessed Patterns: CHECKED

. . . 6. Preamble The preamble is the statement of intent or purpose. Keep it short and remove high-toned verbiage and ambiguity. It like the rest of the document must be straightforward text. Avoid statements of intent. Intent should never be used to compensate for poor text clarity.

. . . . . . Rule Summary Name: Preamble Color: RED Access Object: Preamblelintent|purpose Count Accessed Patterns: CHECKED

. . . 7. Sanctions Identify the penalties for violation of the law. Include any non-criminal disposition of violations. Identify who can apply for enforcement of the law, and what elements are available to seek enforcement. Include if appropriate a mechanism for administrative review.

. . . . . . Rule Summary Name: Sanctions Color: OLIVE Access Object: sanctions?|remedy|remedies|penalt\w+|violations?| crime|criminal|disposition| enforce\w\*|liability| suit |damages|failure to comply Count Accessed Patterns: **CHECKED** 

# **12.4.4 Other Legislative Elements**

These are additional legislative elements.

. . . 1. Effective Date State the effective date of the law if it is to be later than provided by general law.

. . . . . . Rule Summary Name: Effective Date Color: GREEN Access Object: effective date Count Accessed Patterns: CHECKED

. . . 2. Money Identify any redistribution of revenues.

. . . . . . Rule Summary Name: Money Color: BLUE Access Object: Money | subsidy |subsidies |redistribution Count Accessed Patterns: CHECKED

. . . 3. Money Identify any redistribution of revenues.

. . . . . . Rule Summary Name: Money Color: BLUE Access Object: Money | subsidy |subsidies |redistribution Count Accessed Patterns: CHECKED

. . . 4. Severity Clause Identify a severability provision, if needed. If a court should later determine that one or more provisions of the law is illegal or unconstitutional, the remaining provisions would continue in full force and effect. Thought should be given here, since the loss of some provisions could defeat the whole intent of the law.

. . . . . . Rule Summary Name: Severity Clause Color: RED Access Object: severity clause|severity|severability Count Accessed Patterns: CHECKED

#### **12.4.5 Committees**

The legislation may require interaction with existing or future committees. These are some potential committees.

. . . 1. Any Committees Are there any other Committees related to the legislation.

. . . . . . Rule Summary Name: Any Committees Color: Purple Access Object: \w+\s+Committees? Reject Object: defense committee|intelligence committee|economic committee Count Accessed Patterns: CHECKED

. . . 2. Defense This committee is responsible for Defense related issues.

. . . . . . Rule Summary Name: Defense Color: RED Access Object: defense committees? Count Accessed Patterns: CHECKED

. . . 3. Defense This committee is responsible for Defense related issues.

. . . . . . Rule Summary Name: Defense Color: RED Access Object: defense committees? Count Accessed Patterns: CHECKED

. . . 4. Economic This committee is responsible for Economic related issues.

. . . . . . Rule Summary Name: Economic Color: BLUE Access Object: economic committees? Count Accessed Patterns: CHECKED

. . . 5. Intelligence This committee is responsible for Intelligence related issues.

. . . . . . Rule Summary Name: Intelligence Color: GREEN Access Object: intelligence committees? Count Accessed Patterns: CHECKED

. . . 6. Intelligence This committee is responsible for Intelligence related issues.

. . . . . . Rule Summary Name: Intelligence Color: GREEN Access Object: intelligence committees? Count Accessed Patterns: CHECKED

# **12.4.6 Roles**

The concept of roles is relatively new. It comes coincident with the explosion of the computer and various theories to help create computer automation but is actually used in operations management. The computer scientists and system engineers gave birth to functions, objects, capabilities, and threads, etc. Those engaged in management and process description have created the term role to define an entity in a process flow. This concept has been bought forward to try to provide some insight into constitutional analysis. What is the role of typical elements in a society within the framework of a constitutional document. Can new insights be surfaced by identifying and characterizing these roles in a reductionism and holistic fashion? The fact there is even a role in a constitutional document is revealing. The percentage of the national resources of a role embodied in national makeup as evidenced by the constitution is an important metric.

. . . 1. Academia What is the role of the academia.

. . . . . . Rule Summary Name: Academia Color: NAVY Access Object: schoollcollegeluniversitylacademialacademic Count Accessed Patterns: CHECKED

. . . 2. Community What is the role of the community.

. . . . . . Rule Summary Name: Community Color: MAROON Access Object: community|town|city| states? |country Reject Object: united|USA Count Accessed Patterns: CHECKED

. . . 3. Government What is the role of the government.

. . . . . . Rule Summary Name: Government Color: GREEN Access Object: government Count Accessed Patterns: CHECKED

. . . 4. Industry What is the role of industry.

. . . . . . Rule Summary Name: Industry Color: BLUE Access Object: industry|business|industrial|commerce|commercial Count Accessed Patterns: CHECKED

. . . 5. International What is the role of the international community.

. . . . . . Rule Summary Name: International Color: PURPLE Access Object: International|world Count Accessed Patterns: CHECKED

. . . 6. Money What is the role of money.

. . . . . . Rule Summary Name: Money Color: OLIVE Access Object: money| fee | tax |revenue|subsidy Count Accessed Patterns: CHECKED

. . . 7. Money What is the role of money.

. . . . . . Rule Summary Name: Money Color: OLIVE Access Object: money| fee | tax |revenue|subsidy Count Accessed Patterns: CHECKED

. . . 8. People What is the role of the people.

...... Rule Summary Name: People Color: RED Access Object: people citizen Count Accessed Patterns: CHECKED

. . . 9. Time There are also abstract roles such as time.

......Rule Summary Name: Time Color: FUCHSIA Access Object: \d\* years?|\d\* months?| \d\* days? Count Accessed Patterns: CHECKED

# **12.4.7 Special Interests**

This service is an expansion of the roles service. You can use it to determine the various roles in the legislation or to identify the influence of special interests and how they may benefit from the legislation. Obviously the first case is a positive situation and the second case is a subversion of the system. One test of special interest is to identify who benefits from the legislation.

. . . 1. Chemicals Determine if this is a valid Chemical role or a special interest.

. . . . . . Rule Summary Name: Chemicals Color: BLUE Access Object: chemicals? Count Accessed Patterns: CHECKED

. . . 2. Communications Determine if this is a valid Communications role or a special interest.

. . . . . . Rule Summary Name: Communications Color: ORANGE Access Object: Communications?|tv|television|radio|internet|telephone|satellite| cable|FCC Count Accessed Patterns: CHECKED

. . . 3. Defense Determine if this is a valid Defense role or a special interest.

...... Rule Summary Name: Defense Color: RED Access Object: defenselmilitaryl army |navy|air force|intelligence Count Accessed Patterns: CHECKED

. . . 4. Defense Determine if this is a valid Defense role or a special interest.

...... Rule Summary Name: Defense Color: RED Access Object: defenselmilitaryl army |navy|air force|intelligence Count Accessed Patterns: CHECKED

. . . 5. Education Determine if this is a valid Education role or a special interest.

. . . . . . Rule Summary Name: Education Color: MAROON Access Object: Education\w\*|

teach\w\*|students?|schools?|colleges?|universit\w\*|professors?|books|academic Count Accessed Patterns: CHECKED

. . . 6. Energy Determine if this is a valid Energy role or a special interest.

...... Rule Summary Name: Energy Color: PURPLE Access Object: Energyl gas | oil | coal Inuclearlelectricityl hydro Isolar windlpower Count Accessed Patterns: CHECKED

. . . 7. Entertainment Determine if this is a valid Entertainment role or a special interest.

. . . . . . Rule Summary Name: Entertainment Color: ORANGE Access Object: Media|Entertainment|movie|magazine|newspaper|internet|music|recording|copyright| artist | art Count Accessed Patterns: CHECKED

. . . 8. Environment Determine if this is a valid environmental role or a special interest. Be very wary of who really benefits and look at time horizons in decades. What may seem like a true environmental goal may actually be a powerful business interest. This is especially true when land and intellectual property are involved.

. . . . . . Rule Summary Name: Environment Color: MAROON Access Object: Environment\w\*| EPA |global warming Count Accessed Patterns: CHECKED

. . . 9. Financial Determine if this is a valid Financial role or a special interest.

. . . . . . Rule Summary Name: Financial Color: FUCHSIA Access Object: Financial| bank | stock |insurance|social security | IRA |401K|403B|retire|mortgage Count Accessed Patterns: CHECKED

. . . 10. Food Determine if this is a valid Agriculture or Fishing role or a special interest.

. . . . . . Rule Summary Name: Food Color: GREEN Access Object: Agriculture|farm|cattle|grain|poultry|genetic| fish\w\* Count Accessed Patterns: **CHECKED** 

. . . 11. Groups Determine if this is a valid Group role or a special interest.

...... Rule Summary Name: Groups Color: OLIVE Access Object: elderlylyoungl labor |business\w\*| minorit\w\*| men |women|student Count Accessed Patterns: CHECKED

. . . 12. Health Determine if this is a valid Health role or a special interest.

. . . . . . Rule Summary Name: Health Color: GREEN Access Object: health|hospital|doctor|nurse|disease|physician|safety Count Accessed Patterns: CHECKED

. . . 13. Intelligence Determine if this is a valid Intelligence role or a special interest.

. . . . . . Rule Summary Name: Intelligence Color: RED Access Object: intelligencelsecurity Count Accessed Patterns: CHECKED

. . . 14. Intelligence Determine if this is a valid Intelligence role or a special interest.

. . . . . . Rule Summary Name: Intelligence Color: RED Access Object: intelligencelsecurity Count Accessed Patterns: CHECKED

. . . 15. Manufacturing Determine if this is a valid Manufacturing role or a special interest.

. . . . . . Rule Summary Name: Manufacturing Color: NAVY Access Object: Manufactur\w+| tools? |production|automation Count Accessed Patterns: CHECKED

. . . 16. Mining Determine if this is a valid Mining role or a special interest.

. . . . . . Rule Summary Name: Mining Color: PURPLE Access Object: mining|coal|minerals?|strip mine Count Accessed Patterns: CHECKED

. . . 17. Non Profit Determine if this is a valid Technology role or a special interest. Be very wary of who really benefits and look at time horizons in decades. What may seem like a true nonprofit goal may actually be a powerful business interest. This is especially true when intellectual property is involved.

. . . . . . Rule Summary Name: Non Profit Color: FUCHSIA Access Object: non.profit|FFRDC|nonprofit Count Accessed Patterns: CHECKED

. . . 18. Pharmaceuticals Determine if this is a valid Pharmaceutical role or a special interest.

. . . . . . Rule Summary Name: Pharmaceuticals Color: BLUE Access Object: pharmaceutical|drug|FDA Count Accessed Patterns: CHECKED

. . . 19. Property Determine if this is a valid Property role or a special interest.

. . . . . . Rule Summary Name: Property Color: FUCHSIA Access Object: real estate| property | land |commercial |industrial Count Accessed Patterns: CHECKED

. . . 20. Science Determine if this is a valid Science role or a special interest.

. . . . . . Rule Summary Name: Science Color: MAROON Access Object: scien\w+|NASA|FFRDC|research| laborator\w+ Count Accessed Patterns: CHECKED

. . . 21. Technology Determine if this is a valid Technology role or a special interest.

. . . . . . Rule Summary Name: Technology Color: MAROON Access Object: Technology|computers|communications?| nano | bio\w\* |patents? Count Accessed Patterns: CHECKED

. . . 22. Transportation Determine if this is a valid Transportation role or a special interest.

. . . . . . Rule Summary Name: Transportation Color: NAVY Access Object: Transportation|FAA|NTSB|ATC|automobile| car | plane | airplace |aviation| boat |railroad|highway|road|interstate|bridge|airport|railway Count Accessed Patterns: **CHECKED** 

. . . 23. Utilities Determine if this is a valid Utilities role or a special interest.

. . . . . . Rule Summary Name: Utilities Color: GREEN Access Object: Utilities|utility| water | gas | electricity| cable Count Accessed Patterns: CHECKED

## **12.4.8 Representatives**

Who are the representatives, what do they do, how do they get there, and how are they replaced.

. . . 1. Advisor Who are the Advisors, what do they do, how do they get there, and how are they replaced.

. . . . . . Rule Summary Name: Advisor Color: PURPLE Access Object: advisors? Count Accessed Patterns: CHECKED

. . . 2. Appointments Who are Appointmented, what do they do, how do they get there, and how are they replaced.

. . . . . . Rule Summary Name: Appointments Color: OLIVE Access Object: appoint\w+|select\w+

. . . 3. Executives Who are the executives, what do they do, how do they get there, and how are they replaced.

...... Rule Summary Name: Executives Color: RED Access Object: presidentlyice president Count Accessed Patterns: CHECKED

. . . 4. Officer Who are the Officers, what do they do, how do they get there, and how are they replaced.

. . . . . . Rule Summary Name: Officer Color: MAROON Access Object: officers? Reject Object: president vice president Treasurer If in ancial officer secretary |recording|advisor|representative Count Accessed Patterns: CHECKED

. . . 5. Representative Who are the Representatives, what do they do, how do they get there, and how are they replaced.

. . . . . . Rule Summary Name: Representative Color: NAVY Access Object: representatives? Reject Object: president vice president Treasurer el financial officer|secretary |recording|advisor|officer Count Accessed Patterns: CHECKED

... 6. Secretary Who is the Secretary, what do they do, how do they get there, and how are they replaced.

. . . . . . Rule Summary Name: Secretary Color: BLUE Access Object: secretary |recording Count Accessed Patterns: CHECKED

. . . 7. Treasurer Who is the Treasurer, what do they do, how do they get there, and how are they replaced.

. . . . . . Rule Summary Name: Treasurer Color: GREEN Access Object: Treasurer|financial officer Count Accessed Patterns: CHECKED

# **12.4.9 Reading Level**

This service provides the reading level for the full text. You can modify the rules to provide reading level on selected text by modifying the Access Object attribute.

. . . 1. Reading Level No Comment Text in this rule.

. . . . . . Rule Summary Name: Reading Level Color: RED Access Object: .\$ Hide Accessed Objects: CHECKED Count Accessed Words: CHECKED

Document Shape: For some documents, their shapes provide insight into completeness and balance. In the case of constitutions, document shape is less important, but provided for reference.

. . . 1. 1 Chapter No Comment Text in this rule.

. . . . . . Rule Summary Name: 1 Chapter Color: RED Case Sensitive : CHECKED Access Object: ^\s\*chapter Hide Accessed Objects: CHECKED Count Child Objects: **CHECKED** 

. . . 2. 2 Article No Comment Text in this rule.

. . . . . . Rule Summary Name: 2 Article Color: BLUE Access Object: ^\s\*article Hide Accessed Objects: CHECKED Count Child Objects: CHECKED

. . . 3. 3 Section No Comment Text in this rule.

. . . . . . Rule Summary Name: 3 Section Color: GREEN Access Object: ^\s\*section Hide Accessed Objects: CHECKED Count Child Objects: CHECKED

. . . 4. 4 Clause No Comment Text in this rule.

. . . . . . Rule Summary Name: 4 Clause Color: PURPLE Access Object: ^\s\*clause Hide Accessed Objects: CHECKED Count Child Objects: CHECKED

## **12.4.10 Word Themes**

This service mines all the words in the document and counts their instances. Words with high levels of repetition can suggest themes within the document. Use the noise words option to reduce the level of noise in the results.

. . . 1. Word Themes No Comment Text in this rule.

. . . . . . Rule Summary Name: Word Themes Color: RED Access Object: .\$ Hide Accessed Objects: CHECKED Count Accessed Words: CHECKED

# **12.5 Constitutional Analysis**

This template is to get you started in analysis of nation state constitutions. There are other templates in the CAT libraries that are tailored to other constitutions like student organizations, technical societies, labor unions, etc. Just because the tool is titled Constitutional Analysis does not mean that you are restricted to only those texts. You can easily modify the services and rules to analyze bylaws, legislation, and other areas where the CAT agent can help you understand and characterize a document.

# **12.5.1 Text Clarity**

This looks for word and phrase patterns that typically result in less than optimal clarity. Use plain language and minimize the use of technical or undefined terms. Be clear concise, and readable. The idea of precise and clear language exists across multiple domains. These rules have their roots in specification analysis and legislation.

. . . 1. Acronyms Avoid initials and acronyms whenever possible.

. . . . . . Rule Summary Name: Acronyms Color: BLUE Case Sensitive : CHECKED Access Object:  $[a-z] \s + [A-Z] \{3,5\} \s$ 

. . . 2. Compound Statement Multiple claims can be open to interpretation and missed meaning. Split compound statements into single stand alone statements.

. . . . . . Rule Summary Name: Compound Statement Color: MAROON Access Object: \band\b|\bor\b

. . . 3. Directive Statements that are in a table or figure are not standalone, open to interpretation, and open to missed meaning.

. . . . . . Rule Summary Name: Directive Color: ORANGE Access Object: \btable\b|\bfigure\b|e\.g\.|i\.e\.|for example|note: Reject Object: of contents

. . . 4. Fragment Statements that are in a list are not standalone. This leads to confusion and missed meaning. The only time lists are permitted is if the list is sequence dependent.

......Rule Summary Name: Fragment Color: RED Access Object: ^\s\*\w+\.

. . . 5. Incomplete Incomplete statements vary in severity. This is the worst case of incompleteness. Once the TBDs are gone more sophisticated techniques are needed to address this area. The other SAT services can help in this area.

. . . . . . Rule Summary Name: Incomplete Color: RED Access Object: TBD|TBS|TBE|TBC|TBR|\?+| huh |wtf|not defined|not determined|but not limited to|as a minimum

. . . 6. Internal Reference Round and round we go where we stop no one knows. This leads to confusion and a break down of understanding.

. . . . . . Rule Summary Name: Internal Reference Color: MAROON Access Object: \w \d\.(\d\.)+|paragraph \d|\w section \d Reject Object: NotReq

. . . 7. Not Standalone Statements that start a list are not standalone. This leads to confusion and missed meaning.

. . . . . . Rule Summary Name: Not Standalone Color: RED Access Object: shall:|below:|as follows:|following:|listed:|in particular:|support:|: Reject Object: note:

. . . 8. Options There are different levels of vague. This is one of the worst types of vague, offering options. This is open to multiple options. There appears to be a lack of commitment. When the people make a commitment the language will reflect that commitment.

. . . . . . Rule Summary Name: Options Color: PURPLE Access Object: may | might |could|should| can | optionally

. . . 9. Passive Avoid passive voice and gender.

. . . . . . Rule Summary Name: Passive Color: RED Access Object: his | her | him | she |shall.be

. . . 10. Redundancy Phrase redundancy can lead to confusion such as confusion of authorization and direction.

. . . . . . Rule Summary Name: Redundancy Color: BLUE Access Object: unless and untillcease and desistlgood and sufficient lauthori.e and direct

... 11. Unbounded This is unbounded. Depending on context this is either a very strong statement or it represents not understanding the extent to which the statement applies. If it is a lack of understanding, then further work is needed on the text.

. . . . . . Rule Summary Name: Unbounded Color: PURPLE Access Object: \ball\b

... 12. Undefined This is either undefined or completely defined and encompassing depending on context. Also, depending on context this is either a very strong statement or it represents not understanding the extent to which the statement applies. If it is undefined or a lack of understanding, then further work is needed on the text.

. . . . . . Rule Summary Name: Undefined Color: PURPLE Access Object: \bany\b

... 13. Unsure There are different levels of vague. This is one of the worst types of vague, being unsure. The people appear to be unsure in this area. The people must decide and believe what they are stating.

. . . . . . Rule Summary Name: Unsure Color: PURPLE Access Object: possible|possibly|eventually|if possible|if needed

. . . 14. Weak Phrases Weak phrases can be a sign of not knowing the full goals of the constitution. This is unexplored context. You must complete your understanding of your nation state and its constitution and move anything that is weak to your to do list.

. . . . . . Rule Summary Name: Weak Phrases Color: NAVY Access Object: as appropriatelbe able tolbe capable of capability of capability to las required provide for leasy to having in mind taking into account as fast as possible

. . . 15. Weak Words These words can be a sign of not knowing the full goals of the constitution. This is unexplored context. You must complete your understanding of your nation state and its constitution and move anything that is weak to your to do list.

. . . . . . Rule Summary Name: Weak Words Color: NAVY Access Object: normalleffectiveltimelylsimilarlflexibleladaptable|rapid| fast |adequate|support|maximize|minimize|etc|clear | easy | useful | adequate | good | bad

# **12.5.2 Find Duplicate Objects**

. . . 1. Duplicates No Comment Text in this rule.

. . . . . . Rule Summary Name: Duplicates Access Object: nnoonnee Mask Patterns: allow aluser.?lpermit.?

# **12.5.3 Government Type**

This service attempts to identify the type of government expected based on the contents of the constitution.

. . . 1. Capitalist The actual text should be examined to determine if the reference is to Capitalist tendencies.

. . . . . . Rule Summary Name: Capitalist Color: NAVY Access Object: capitalist |capitalism Count Accessed Patterns: CHECKED

. . . 2. Communist The actual text should be examined to determine if the reference is to Communist tendencies.

. . . . . . Rule Summary Name: Communist Color: RED Access Object: communist communism collectives? |collectivism Reject Object: or collective Count Accessed Patterns: CHECKED

. . . 3. Democracy The actual text should be examined to determine if the reference is to Democratic tendencies.

. . . . . . Rule Summary Name: Democracy Color: Green Access Object: democracy|democratic Count Accessed Patterns: CHECKED

. . . 4. Fascist Look for the merging of corporate and government activities. The actual text should be examined to determine if the reference is to Fascist tendencies.

. . . . . . Rule Summary Name: Fascist Color: ORANGE Access Object: nazi\w\*|fascist|fascism|corporate|corporation|compatriotism|compatriot|patriotism|patriot| motherland Count Accessed Patterns: CHECKED

. . . 5. Monarchy The actual text should be examined to determine if the reference is to Monarchy tendencies.

. . . . . . Rule Summary Name: Monarchy Color: RED Access Object: king| queen|princess|prince| duke|duchess|divine right|coronation Count Accessed Patterns: **CHECKED** 

. . . 6. Republic The actual text should be examined to determine if the reference is to Republic tendencies.

. . . . . . Rule Summary Name: Republic Color: BLUE Access Object: republican|republic Count Accessed Patterns: CHECKED

. . . 7. Revolutionary The actual text should be examined to determine if the reference is to Revolutionary tendencies.

. . . . . . Rule Summary Name: Revolutionary Color: ORANGE Access Object: revolutionary|revolution

. . . 8. Socialist The actual text should be examined to determine if the reference is to Socialistic tendencies.

. . . . . . Rule Summary Name: Socialist Color: PURPLE Access Object: socialist socialism | labor | labour Count Accessed Patterns: CHECKED

# **12.5.4 Inalienable Rights**

When people are born, they are born free just like every other living thing on Earth. That concept has been present throughout the ages. Some point to ancient texts others point to the enlightenment. It is natural; it is obvious, however in various times in history not everyone sees this great truth. It is difficult to accept that some have completely different values and logically argue those different values; and so we live with the great human struggle. Those who believe in natural rights and grant their government only the powers needed to govern so as to preserve their natural rights and those who reject natural rights. For further information please reference circa 1980 The Hitchhikers Guide to the Galaxy.

. . . 1. Government Power Look for powers being granted to the Government by consent of the people.

. . . . . . Rule Summary Name: Government Power Color: RED Access Object: governmentlrights\*loppressionloppressive Count Accessed Patterns: CHECKED

. . . 2. People Natural Rights Look for restriction of rights. Government serves the people.

. . . . . . Rule Summary Name: People Natural Rights Color: GREEN Access Object: freedoml free |people|liberty|property|happy|happiness|dignity|equality Count Accessed Patterns: CHECKED

. . . 3. Prohibitions Look for restriction of rights. Government serves the people.

. . . . . . Rule Summary Name: Prohibitions Color: BLUE Access Object: prohibitions|prohibited|prohibit Count Accessed Patterns: CHECKED

# **12.5.5 Separation of Powers**

Absolute power corrupts absolutely. Since humans are born with original sin, they can not be trusted. Since the devil exists humans will do great evil. Since most managers are criminally insane sociopaths they will do great harm. Born free as free as bird or so the song goes. In our infinite wisdom we have realized that since we can not trust humans we must try to create systems that are fail safe and guarantee trust. The first system engineers were those that attempted to create systems than acknowledged that divine right to rule was a lie. Humans

... 1. Corporate The corporation is a new abstract given the same rights and privileges as people. It is an abstract person. The real physical people have all the power. They decide what power to grant to government. Look for power taken by government from the people via the corporate entity. Look for power held by the people to check the government.

. . . . . . Rule Summary Name: Corporate Color: ORANGE Access Object: corporate|corporation Count Accessed Patterns: CHECKED

. . . 2. Executive Look for powers granted to the Executive elements of the Government. Look to see how their powers are checked by other elements of government and the people.

. . . . . . Rule Summary Name: Executive Color: RED Access Object: president|prime minister| king |queen Count Accessed Patterns: CHECKED

. . . 3. Judicial Look for powers granted to the Judicial elements of the Government. Look to see how their powers are checked by other elements of government and the people.

...... Rule Summary Name: Judicial Color: BLUE Access Object: judgel court | jury Count Accessed Patterns: CHECKED

. . . 4. Legislative Look for powers granted to the Legislative elements of the Government. Look to see how their powers are checked by other elements of government and the people.

. . . . . . Rule Summary Name: Legislative Color: GREEN Access Object: senate|congress|lords|commons|parliament Count Accessed Patterns: CHECKED

. . . 5. People The people have all the power. They decide what power to grant to government. Look for power taken by government from the people. Look for power held by the people to check the government.

. . . . . . Rule Summary Name: People Color: NAVY Access Object: people|citizen\w\*|public|labor|labour|owner|proprietor Count Accessed Patterns: **CHECKED** 

. . . 6. People The people have all the power. They decide what power to grant to government. Look for power taken by government from the people. Look for power held by the people to check the government.

. . . . . . Rule Summary Name: People Color: NAVY Access Object: people|citizen\w\*|public|labor|labour|owner|proprietor Count Accessed Patterns: **CHECKED** 

. . . 7. State Look for powers granted to the State elements of the government. Look to see how their powers are checked by other elements of Government and the people.

. . . . . . Rule Summary Name: State Color: PURPLE Access Object: state|province|region|county|city|town|village Count Accessed Patterns: CHECKED

. . . 8. State Look for powers granted to the State elements of the government. Look to see how their powers are checked by other elements of Government and the people.

. . . . . . Rule Summary Name: State Color: PURPLE Access Object: state|province|region|county|city|town|village Count Accessed Patterns: CHECKED

# **12.5.6 Roles**

The concept of roles is relatively new. It comes coincident with the explosion of the computer and various theories to help create computer automation but is actually used in operations management. The computer scientists and system engineers gave birth to functions, objects, capabilities, and threads, etc. Those engaged in management and process description have created the term role to define an entity in a process flow. This concept has been bought forward to try to provide some insight into constitutional analysis. What is the role of typical elements in a society within the framework of a constitutional document. Can new insights be surfaced by identifying and characterizing these roles in a reductionism and holistic fashion? The fact there is even a role in a constitutional document is revealing. The percentage of the national resources of a role embodied in national makeup as evidenced by the constitution is an important metric.

. . . 1. Agriculture Food is core to the survival of any people. What is the role of agriculture in the nation state and is it characterized in the constitution or other government charter documents.

. . . . . . Rule Summary Name: Agriculture Color: RED Access Object: agriculture|farms\*|food|hunger Count Accessed Patterns: CHECKED

. . . 2. Defense When a group of people join together to form a nation state one of the primary unifying forces is a common defense. The role and level of defense in the constitution is an important measure of the level of security and insecurity of the framers of the constitution.

. . . . . . Rule Summary Name: Defense Color: GREEN Access Object: defense| war |army|navy|air\s\*force|soldier Count Accessed Patterns: CHECKED

. . . 3. Education Is education a privilege or a right and what role should government play in education. Some would argue that education is a right that must be protected, unlike non-humans, which are born with instinct.

. . . . . . Rule Summary Name: Education Color: NAVY Access Object: education|children|child|teacher Count Accessed Patterns: CHECKED

. . . 4. Health Health is core to the survival of any people. What is the role of agriculture in the nation state and is it characterized in the constitution or other government charter documents.

. . . . . . Rule Summary Name: Health Color: GREEN Access Object: health|doctors\*|nurse| clinic |hospital|medicine|disease Count Accessed Patterns: **CHECKED** 

. . . 5. Labor No Comment Text in this rule.

...... Rule Summary Name: Labor Color: RED Access Object: laborllabour Count Accessed Patterns: CHECKED

. . . 6. Money Where does the national currency come from, who controls its are some of the questions in this role. What is method of funding the government and who bears the burden are yet other interesting insights.

. . . . . . Rule Summary Name: Money Color: BLUE Access Object: currency|money| mint | cash | tax |burden Count Accessed Patterns: CHECKED

. . . 7. People What is the role of the people in the government. What are their responsibilities to check the government. What rights did they relinquish to the government.

. . . . . . Rule Summary Name: People Color: PURPLE Access Object: reponsibility|burden|people|citizen\w\* Count Accessed Patterns: CHECKED

... 8. People What is the role of the people in the government. What are their responsibilities to check the government. What rights did they relinquish to the government.

. . . . . . Rule Summary Name: People Color: PURPLE Access Object: reponsibility|burden|people|citizen\w\* Count Accessed Patterns: CHECKED

. . . 9. Religion The presence or absence of references to religion in the constitution is very significant. Those fearing religious persecution have strongly rejected the merging of religion and state. Those not fearing religious persecution may reference the joining of church and state. In many ways this simple relationship characterizes the nation state and allows a unique human to determine if they can live within that nation state.

. . . . . . Rule Summary Name: Religion Color: RED Access Object: church|mosque|temple|worship|religion|god|creator|divine|divinity Count Accessed Patterns: CHECKED

. . . 10. State What is the relationship of different governments to this government and its constitution. Should there be a relationship. What powers are granted and relinquished by the interlocking government entities.

. . . . . . Rule Summary Name: State Color: BLUE Access Object: state |province|region|county| city |town|village Count Accessed Patterns: CHECKED

... 11. State What is the relationship of different governments to this government and its constitution. Should there be a relationship. What powers are granted and relinquished by the interlocking government entities.

. . . . . . Rule Summary Name: State Color: BLUE Access Object: state |province|region|county| city |town|village Count Accessed Patterns: CHECKED

. . . 12. Wealth Personal property, personal wealth, and who owns what and under what conditions are fundamental to inalienable rights. The right to own what you produce and not have it confiscated, stolen, compromised, or maneuvered out of your control is fundamental to freedom.

. . . . . . Rule Summary Name: Wealth Color: PURPLE Access Object: business|property|ownership| land |patent| owner |proprietor Count Accessed Patterns: **CHECKED** 

## **12.5.7 Representatives**

Government representatives exist to execute the role of government. They are identified and defined.

. . . 1. Elections The mechanics of elections.

...... Rule Summary Name: Elections Color: RED Access Object: elections\*| term  $\mathbb{N}d^*$ years\*|\d\* months\*|\d\* days\*|ballot|succession Count Accessed Patterns: CHECKED

. . . 2. Officials The official government representatives.

. . . . . . Rule Summary Name: Officials Color: GREEN Access Object: representative|member|president|prime minister| king|queen|senate|congress|lords|commons|parliament|cabinet|governor|mayor| appoint\w\*|judge|civil service Count Accessed Patterns: CHECKED

. . . 3. Removal There are various ways for government officials to be removed.

. . . . . . Rule Summary Name: Removal Color: BLUE Access Object: remov\w\*  $|$ expiration of term $|$  termina $\wedge w+ |$  impeach $\wedge w^*$  | resign $\wedge w^*$  | death| disab $\wedge w +$  Count Accessed Patterns: CHECKED

# **12.5.8 Current Challenges**

This is a what if service. It has been a few hundred years since the enlightenment and the system of constitutions. In this new century there are old struggles and new challenges that old and new nation states will face. This service is offered to help address these new challenges.

. . . 1. Challenges 1900 Some view these as past challenges.

. . . . . . Rule Summary Name: Challenges 1900 Color: RED Access Object: ecology|defense|safety|health|labor|labour| men | man |wom.n Count Accessed Patterns: **CHECKED** 

. . . 2. Challenges 2000 Some view these as our future challenges.

. . . . . . Rule Summary Name: Challenges 2000 Color: GREEN Access Object: regulatelprivati.elprivati.ation| law |property|privacy|organi.e |corporate|corporation Count Accessed Patterns: CHECKED

# **12.5.9 Reading Level**

This service provides the reading level for the full text. You can modify the rules to provide reading level on selected text by modifying the Access Object attribute.

. . . 1. Reading Level No Comment Text in this rule.

. . . . . . Rule Summary Name: Reading Level Color: RED Access Object: .\$ Hide Accessed Objects: CHECKED Count Accessed Words: CHECKED

## **12.5.10 Document Shape**

For some documents, their shapes provide insight into completeness and balance. In the case of constitutions, document shape is less important, but provided for reference.

. . . 1. 1 Chapter No Comment Text in this rule.

. . . . . . Rule Summary Name: 1 Chapter Color: RED Case Sensitive : CHECKED Access Object: ^\s\*chapter Hide Accessed Objects: CHECKED Count Child Objects: **CHECKED** 

. . . 2. 2 Article No Comment Text in this rule.

. . . . . . Rule Summary Name: 2 Article Color: BLUE Access Object: ^\s\*article Hide Accessed Objects: CHECKED Count Child Objects: CHECKED

. . . 3. 3 Section No Comment Text in this rule.

. . . . . . Rule Summary Name: 3 Section Color: GREEN Access Object: ^\s\*section Hide Accessed Objects: CHECKED Count Child Objects: CHECKED

. . . 4. 4 Clause No Comment Text in this rule.

. . . . . . Rule Summary Name: 4 Clause Color: PURPLE Access Object: ^\s\*clause Hide Accessed Objects: CHECKED Count Child Objects: CHECKED

# **12.5.11 Word Themes**

This service mines all the words in the document and counts their instances. Words with high levels of repetition can suggest themes within the document. Use the noise words option to reduce the level of noise in the results.

. . . 1. Word Themes No Comment Text in this rule.

. . . . . . Rule Summary Name: Word Themes Color: RED Access Object: .\$ Hide Accessed Objects: CHECKED Count Accessed Words: CHECKED

## **12.5.12 Scars**

Cause and effects; This is the engine of history. If only humanity could change the relationship between obvious cause and effect relationships then perhaps our next great constitution will be outside this small blue ball called earth.

... 1. Anti-sovereign Look for reactions to previous loss of Sovereignty.

. . . . . . Rule Summary Name: Anti-sovereign Color: NAVY Access Object: compatriotism|compatriot|patriotism|patriot\w\*|sovereign\w\*|territor\w\*

. . . 2. Capitalism Look for reactions to previous artifcats of failed Capitalism.

. . . . . . Rule Summary Name: Capitalism Color: GREEN Access Object: capitalism|capitalist|materialism

. . . 3. Colonialism Look for reactions to previous artifcats of Colonialism.

. . . . . . Rule Summary Name: Colonialism Color: GREEN Access Object: colony|colonial\w\*|slave\w\*| king |prince|foreign state|nobility

. . . 4. Communism Look for reactions to previous artifcats of Communism.

. . . . . . Rule Summary Name: Communism Color: RED Access Object: communism|socialism|collectivism|internationalism

. . . 5. Fascism Look for reactions to previous artifcats of Fascism.

...... Rule Summary Name: Fascism Color: ORANGE Access Object: fascismifascist nazi\w\*

. . . 6. Feudalism Look for reactions to previous artifcats of Feudalism.

. . . . . . Rule Summary Name: Feudalism Color: PURPLE Access Object: feudalism|feudal|warlord|war lord

. . . 7. Imperialism Look for reactions to previous artifcats of Imperialism.

. . . . . . Rule Summary Name: Imperialism Color: BLUE Access Object: imperialism

. . . 8. Inequality Look for reactions to previous artifcats of Inequality.

. . . . . . Rule Summary Name: Inequality Color: BLUE Access Object: genocidelinequality|racism|racist|apartheid|xenophobic| race | color | sex

. . . 9. Totalitarianism Look for reactions to previous artifcats of Totalitarianism.

. . . . . . Rule Summary Name: Totalitarianism Color: MAROON Access Object: totalitarianism|totalitarian|dictator\w\*

... 10. Tyranny Look for reactions to previous reigns of Tyranny.

. . . . . . Rule Summary Name: Tyranny Color: RED Access Object: **Tyrannyltyrantloppression|domination** 

#### **12.6 Medical Transcript Analysis**

This Systems View template allows you to quickly analyze your medical transcripts. Use it before or after you see your patients. Use it to see if there are any patterns to a longterm problem. This template is based on the system rather than reductionism view. Feel free to create your own templates as needed, including specialty templates. The strength of this technology is the ability to provide different visualizations of your problem so resist the urge to specialize too quickly in your analysis and miss an important point at the bigger picture levels or you may miss an important connection. Use specialty templates only if you are certain of isolating the problem.

## **12.6.1 General Search**

Use this service to perform general searches. If you find something that should be established as a new service or rule use add them to your template.

. . . 1. Search Take a look at the accessed words and see if you gain further insight into your search.

. . . . . . Rule Summary Name: Search Color: RED Count Accessed Words: CHECKED

# **12.6.2 Find Duplicate Objects**

. . . 1. Duplicates No Comment Text in this rule.

. . . . . . Rule Summary Name: Duplicates Access Object: nnoonnee Mask Patterns: allow aluser.?lpermit.?

# **12.6.3 Profile Record**

This service mines all the words in the document and counts their instances. Words with high levels of repetition can suggest themes within the document. Use the noise words option to reduce the level of noise in the results.

. . . 1. Imperatives Take a look at the accessed words and see if you gain further insight into your search.

...... Rule Summary Name: Imperatives Color: RED Access Object: shall must will Hide Accessed Objects: CHECKED Count Accessed Words: CHECKED

. . . 2. Non Imperatives Take a look at the accessed words and see if you gain further insight into your search.

. . . . . . Rule Summary Name: Non Imperatives Color: BLUE Access Object: .\$ Reject Object: shall|must|will Hide Accessed Objects: CHECKED Count Accessed Words: **CHECKED** 

## **12.6.4 Symptoms**

This service looks for the symptoms in the transcript. Try to see if there is a pattern in the returned results.

. . . 1. Allergies No Comment Text in this rule.

. . . . . . Rule Summary Name: Allergies Color: MAROON Access Object: allergy| allergies| allergic| medication| medicine Count Accessed Patterns: CHECKED Count Accessed Words: CHECKED

. . . 2. Level No Comment Text in this rule.

. . . . . . Rule Summary Name: Level Color: BLUE Access Object: severe| mild| acute| excessivel terriblel slight Count Accessed Patterns: CHECKED Count Accessed Words: **CHECKED** 

. . . 3. Observable Symptoms 1 No Comment Text in this rule.

. . . . . . Rule Summary Name: Observable Symptoms 1 Color: GREEN Access Object: fever|chills|numbness|swallow| nausea| headache| sneeze| watery|broken| break| rash| pale| flush | cough| swelling Count Accessed Patterns: CHECKED Count Accessed Words: **CHECKED** 

. . . 4. Observable Symptoms 2 No Comment Text in this rule.

. . . . . . Rule Summary Name: Observable Symptoms 2 Color: OLIVE Access Object: palpitation| blood|diarrhea|constipation| breath|faint|collapse|convulsion| blur|spots| shiver| shake Count Accessed Patterns: CHECKED Count Accessed Words: CHECKED

. . . 5. Vague Symptoms No Comment Text in this rule.

. . . . . . Rule Summary Name: Vague Symptoms Color: RED Access Object: symptom|pain|complain|weak| tired| taste| smell| hear| sight| vision| blur| vertigo|pressure|dizziness|dizzy Count Accessed Patterns: CHECKED Count Accessed Words: CHECKED

. . . 6. Vitals No Comment Text in this rule.

...... Rule Summary Name: Vitals Color: BLUE Access Object: blood pressurelheart rate|temperature|respirations? Count Accessed Patterns: CHECKED Count Accessed Words: CHECKED

#### **12.6.5 Body Area**

. . . 1. Arms No Comment Text in this rule.

. . . . . . Rule Summary Name: Arms Color: BLUE Access Object: arm| wrist | finger | thumb| palm| elbow Count Accessed Patterns: CHECKED Count Accessed Words: **CHECKED** 

. . . 2. Digestion No Comment Text in this rule.

. . . . . . Rule Summary Name: Digestion Color: GRAY Access Object: larynx|trachea|stomach|intestine|bowel Count Accessed Patterns: CHECKED Count Accessed Words: CHECKED

. . . 3. Glands No Comment Text in this rule.

...... Rule Summary Name: Glands Color: MAROON Access Object: adrenall cowperl endocrinel lacrimall pancreasl pineall pituitaryl prostratel salivaryl sebaceousl sweatl thymus| thyroid| urethral| lymph Count Accessed Patterns: CHECKED Count Accessed Words: CHECKED

. . . 4. Head No Comment Text in this rule.

. . . . . . Rule Summary Name: Head Color: RED Access Object: head| eye|\bears?\b| nose| sinus| throat| tongue| jaw| teeth|tooth| mouth Count Accessed Patterns: CHECKED Count Accessed Words: CHECKED

. . . 5. Legs No Comment Text in this rule.

. . . . . . Rule Summary Name: Legs Color: PURPLE Access Object: thy | knee| shin| ankle| foot| toe| leg | arch| heel Count Accessed Patterns: CHECKED Count Accessed Words: CHECKED

. . . 6. Neural No Comment Text in this rule.

. . . . . . Rule Summary Name: Neural Color: OLIVE Access Object: brain| nerve| axon| dendritel neuronl backl eye Count Accessed Patterns: CHECKED Count Accessed Words: CHECKED

. . . 7. Organs No Comment Text in this rule.

...... Rule Summary Name: Organs Color: NAVY Access Object: skinl heartl lungl stomach| liver| spleen| intestine| bowel| bladder| kidney|pancreas| brain| gall bladder| ovary| ovaries| testicle| eye|\bears?\b| muscle Count Accessed Patterns: CHECKED Count Accessed Words: CHECKED

. . . 8. Skeletal No Comment Text in this rule.

. . . . . . Rule Summary Name: Skeletal Color: ORANGE Access Object: bone| back| marrow| teeth| tooth| molar| incisor|wisdom tooth|wisdom teeth Count Accessed Patterns: CHECKED Count Accessed Words: CHECKED

. . . 9. Torso No Comment Text in this rule.

. . . . . . Rule Summary Name: Torso Color: GREEN Access Object: body| rib| chest| breastl abdomenl abdominall sidel stomachl neckl backl genitall genitourinaryl anusl rectall rectum| penis| vagina Count Accessed Patterns: CHECKED Count Accessed Words: **CHECKED** 

. . . 10. Vascular No Comment Text in this rule.

...... Rule Summary Name: Vascular Color: FUCSHIA Access Object: heartl lung vein| artery| liver Count Accessed Patterns: CHECKED Count Accessed Words: **CHECKED** 

## **12.6.6 Patient Profile**

. . . 1. Family History No Comment Text in this rule.

...... Rule Summary Name: Family History Color: OLIVE Access Object: family history| family Count Accessed Patterns: CHECKED Count Accessed Words: **CHECKED** 

. . . 2. Gender No Comment Text in this rule.

. . . . . . Rule Summary Name: Gender Color: RED Access Object: male |female| man |woman| men |women| he | she | him | her Count Accessed Patterns: CHECKED Count Accessed Words: CHECKED

. . . 3. Height No Comment Text in this rule.

...... Rule Summary Name: Height Color: FUCSHA Access Object: height tall short Count Accessed Patterns: CHECKED Count Accessed Words: CHECKED

. . . 4. Maturity No Comment Text in this rule.

. . . . . . Rule Summary Name: Maturity Color: GREEN Access Object: \d+.year|new born|baby|toddler|child | adolescent |young adult| adult | mature|middle age| old age|geriatric Count Accessed Patterns: CHECKED Count Accessed Words: CHECKED

. . . 5. Occupation No Comment Text in this rule.

. . . . . . Rule Summary Name: Occupation Color: NAVY Access Object: non.professional|occupation|profession|unemployed|employed|retired|student|homemaker Count Accessed Patterns: CHECKED Count Accessed Words: CHECKED

. . . 6. Race No Comment Text in this rule.

. . . . . . Rule Summary Name: Race Color: BLUE Access Object: caucasian|hispanic|indian|african|oriental| race|black|white Count Accessed Patterns: CHECKED Count Accessed Words: CHECKED

. . . 7. Social History No Comment Text in this rule.

. . . . . . Rule Summary Name: Social History Color: PURPLE Access Object: nonsmoker|smoke|drink|drug use|occasionally|social history|life style|married| single | divorced?| widow Count Accessed Patterns: CHECKED Count Accessed Words: **CHECKED** 

. . . 8. Weight No Comment Text in this rule.

......Rule Summary Name: Weight Color: MAROON Access Object: weightlheavyl thin Count Accessed Patterns: CHECKED Count Accessed Words: CHECKED

# **12.7 Policy Analysis**

## **12.7.1 Search**

. . . 1. Search No Comment Text in this rule.

. . . . . . Rule Summary Name: Search Color: RED Count Accessed Patterns: CHECKED

## **12.7.2 Find Duplicate Objects**

. . . 1. Duplicates No Comment Text in this rule.

. . . . . . Rule Summary Name: Duplicates Access Object: nnoonnee Mask Patterns: allow aluser.?lpermit.?

## **12.7.3 Reading Level**

This service provides the reading level for the full text. You can modify the rules to provide reading level on selected text by modifying the Access Object attribute.

. . . 1. Reading Level No Comment Text in this rule.

. . . . . . Rule Summary Name: Reading Level Color: RED Access Object: .\$ Hide Accessed Objects: CHECKED Count Accessed Words: CHECKED

## **12.7.4 Word Themes**

This service mines all the words in the document and counts their instances. Words with high levels of repetition can suggest themes within the document. Use the noise words option to reduce the level of noise in the results.

. . . 1. Non Imperatives Be consistent. Do not use different words to denote the same things. Try

. . . . . . Rule Summary Name: Non Imperatives Color: RED Access Object: .\$ Hide Accessed Objects: CHECKED Count Accessed Words: CHECKED

## **12.7.5 Broad Approaches**

There are many ways to approach problems. This service identifies the emphasis of various approaches.

. . . 1. Alternatives No Comment Text in this rule.

. . . . . . Rule Summary Name: Alternatives Color: ORANGE Access Object: \w+ Options?|\w+ alternatives?|\w+ approaches? Count Accessed Patterns: CHECKED Count Accessed Words: CHECKED

. . . 2. Education No Comment Text in this rule.

. . . . . . Rule Summary Name: Education Color: BLUE Access Object: educa\w+ Count Accessed Patterns: CHECKED Count Accessed Words: CHECKED

. . . 3. Education No Comment Text in this rule.

. . . . . . Rule Summary Name: Education Color: BLUE Access Object: educa\w+ Count Accessed Patterns: CHECKED Count Accessed Words: CHECKED

. . . 4. Education No Comment Text in this rule.

. . . . . . Rule Summary Name: Education Color: BLUE Access Object: educa\w+ Count Accessed Patterns: CHECKED Count Accessed Words: CHECKED

. . . 5. Engineering No Comment Text in this rule.

. . . . . . Rule Summary Name: Engineering Color: OLIVE Access Object: engineer\w\* Count Accessed Patterns: CHECKED Count Accessed Words: CHECKED

. . . 6. Government No Comment Text in this rule.

. . . . . . Rule Summary Name: Government Color: NAVY Access Object: gov\w+| nation\w\* Count Accessed Patterns: CHECKED Count Accessed Words: CHECKED

. . . 7. Government No Comment Text in this rule.

. . . . . . Rule Summary Name: Government Color: NAVY Access Object: gov\w+| nation\w\* Count Accessed Patterns: CHECKED Count Accessed Words: CHECKED

. . . 8. Government No Comment Text in this rule.

. . . . . . Rule Summary Name: Government Color: NAVY Access Object: gov\w+| nation\w\* Count Accessed Patterns: CHECKED Count Accessed Words: CHECKED

. . . 9. International No Comment Text in this rule.

. . . . . . Rule Summary Name: International Color: FUCSHIA Access Object: internat\w+ Count Accessed Patterns: CHECKED Count Accessed Words: CHECKED

. . . 10. International No Comment Text in this rule.

. . . . . . Rule Summary Name: International Color: FUCSHIA Access Object: internat\w+ Count Accessed Patterns: CHECKED Count Accessed Words: CHECKED

. . . 11. Markets No Comment Text in this rule.

. . . . . . Rule Summary Name: Markets Color: RED Access Object: compet\w+|market\w\* Count Accessed Patterns: CHECKED Count Accessed Words: **CHECKED** 

. . . 12. People No Comment Text in this rule.

. . . . . . Rule Summary Name: People Color: MAROON Access Object: communit\w+|people Count Accessed Patterns: CHECKED Count Accessed Words: **CHECKED** 

. . . 13. People No Comment Text in this rule.

. . . . . . Rule Summary Name: People Color: MAROON Access Object: communit\w+|people Count Accessed Patterns: CHECKED Count Accessed Words: **CHECKED** 

. . . 14. People No Comment Text in this rule.

. . . . . . Rule Summary Name: People Color: MAROON Access Object: communit\w+|people Count Accessed Patterns: CHECKED Count Accessed Words: **CHECKED** 

. . . 15. Science No Comment Text in this rule.

. . . . . . Rule Summary Name: Science Color: PURPLE Access Object: scien\w+ Count Accessed Patterns: CHECKED Count Accessed Words: CHECKED

. . . 16. Science No Comment Text in this rule.

. . . . . . Rule Summary Name: Science Color: PURPLE Access Object: scien\w+ Count Accessed Patterns: CHECKED Count Accessed Words: CHECKED

. . . 17. Systems No Comment Text in this rule.

. . . . . . Rule Summary Name: Systems Color: BROWN Access Object: system\w\*| operation\w\*| analy\w+ Count Accessed Patterns: CHECKED Count Accessed Words: **CHECKED** 

. . . 18. Technology No Comment Text in this rule.

. . . . . . Rule Summary Name: Technology Color: GREEN Access Object: tech\w+ Count Accessed Patterns: CHECKED Count Accessed Words: CHECKED

. . . 19. Technology No Comment Text in this rule.

. . . . . . Rule Summary Name: Technology Color: GREEN Access Object: tech\w+ Count Accessed Patterns: CHECKED Count Accessed Words: CHECKED

#### **12.7.6 Institutions**

. . . 1. Academia No Comment Text in this rule.

. . . . . . Rule Summary Name: Academia Color: RED Access Object: academia|universit\w+| college Count Accessed Patterns: CHECKED Count Accessed Words: CHECKED

. . . 2. Academia No Comment Text in this rule.

. . . . . . Rule Summary Name: Academia Color: RED Access Object: academia|universit\w+| college Count Accessed Patterns: CHECKED Count Accessed Words: CHECKED

. . . 3. Associations No Comment Text in this rule.

. . . . . . Rule Summary Name: Associations Color: ORANGE Access Object: union | guild |\w+ association| club Count Accessed Patterns: CHECKED Count Accessed Words: CHECKED

. . . 4. Government No Comment Text in this rule.

. . . . . . Rule Summary Name: Government Color: GREEN Access Object: government| agenc\w+|department|cabinet|congress|senate|parliament|king |queen |monarchy Count Accessed Patterns: CHECKED Count Accessed Words: CHECKED

. . . 5. Government No Comment Text in this rule.

. . . . . . Rule Summary Name: Government Color: GREEN Access Object: government| agenc\w+|department|cabinet|congress|senate|parliament|king |queen |monarchy Count Accessed Patterns: CHECKED Count Accessed Words: CHECKED

. . . 6. Government No Comment Text in this rule.

. . . . . . Rule Summary Name: Government Color: GREEN Access Object: government| agenc\w+|department|cabinet|congress|senate|parliament|king |queen |monarchy Count Accessed Patterns: CHECKED Count Accessed Words: CHECKED

. . . 7. Industry No Comment Text in this rule.

. . . . . . Rule Summary Name: Industry Color: BLUE Access Object: industr\w+|companies|business|markets Count Accessed Patterns: CHECKED Count Accessed Words: CHECKED

. . . 8. Industry No Comment Text in this rule.

. . . . . . Rule Summary Name: Industry Color: BLUE Access Object: industr\w+|companies|business|markets Count Accessed Patterns: CHECKED Count Accessed Words: CHECKED

. . . 9. Labs No Comment Text in this rule.

. . . . . . Rule Summary Name: Labs Color: PURPLE Access Object: FFRDC | lab\w\* |research|R&D Count Accessed Patterns: CHECKED Count Accessed Words: **CHECKED** 

. . . 10. NGO No Comment Text in this rule.

. . . . . . Rule Summary Name: NGO Color: MAROON Access Object: NGO | open source Count Accessed Patterns: CHECKED Count Accessed Words: CHECKED

. . . 11. Non Profits No Comment Text in this rule.

. . . . . . Rule Summary Name: Non Profits Color: FUCHSIA Access Object: non.profit\w\*|not.for.profit Count Accessed Patterns: CHECKED Count Accessed Words: CHECKED

. . . 12. Popular Media No Comment Text in this rule.

. . . . . . Rule Summary Name: Popular Media Color: OLIVE Access Object: newspapers?|television| radio | internet | books?

. . . 13. Technical Media No Comment Text in this rule.

. . . . . . Rule Summary Name: Technical Media Color: BROWN Access Object: conference proceedings|technical journals|scientific journals|peer reviewed article Count Accessed Patterns: CHECKED Count Accessed Words: CHECKED

. . . 14. Think Tanks No Comment Text in this rule.

. . . . . . Rule Summary Name: Think Tanks Color: NAVY Access Object: think tank\w\*|private foundation Count Accessed Patterns: CHECKED Count Accessed Words: CHECKED

#### **12.7.7 Societal Approaches**

. . . 1. Peaceful No Comment Text in this rule.

. . . . . . Rule Summary Name: Peaceful Color: RED Access Object: Grass roots|Standards|Commerce|Oversight|Freedom|Liberty|responsibility Count Accessed Patterns: CHECKED Count Accessed Words: CHECKED

. . . 2. Sacrifice No Comment Text in this rule.

. . . . . . Rule Summary Name: Sacrifice Color: GREEN Access Object: Sacrifice|aspirations Count Accessed Patterns: CHECKED Count Accessed Words: **CHECKED** 

. . . 3. Stressed No Comment Text in this rule.

. . . . . . Rule Summary Name: Stressed Color: BLUE Access Object: Activism|Revolution|unrest Count Accessed Patterns: CHECKED Count Accessed Words: CHECKED

. . . 4. Violent No Comment Text in this rule.

. . . . . . Rule Summary Name: Violent Color: PURPLE Access Object: Violent Revolution|Violent unrest|Violent \w+ Count Accessed Patterns: CHECKED Count Accessed Words: CHECKED

# **12.7.8 Organizational Tools**

. . . 1. Gestalts No Comment Text in this rule.

. . . . . . Rule Summary Name: Gestalts Color: BLUE Access Object: Tiger team|Committee|Focus group|Face.to.face.meeting|conference| Panel | Experts |Structured group|Unstructured group Count Accessed Patterns: CHECKED Count Accessed Words: CHECKED

. . . 2. Implementation No Comment Text in this rule.

. . . . . . Rule Summary Name: Implementation Color: PURPLE Access Object: Incentives|Motivat\w+|Encourage|Promote|Consensus|Coordination|Co-

ordination|Deployment incentives|Pilot schemes|standards Count Accessed Patterns: CHECKED Count Accessed Words: CHECKED

. . . 3. Management No Comment Text in this rule.

. . . . . . Rule Summary Name: Management Color: GREEN Access Object: \d+ \w+ plan|Partnership agreement|Letters of agreement|joint operating agreement| JOA| LOA |partnership|\w+ agreement Count Accessed Patterns: CHECKED Count Accessed Words: CHECKED

. . . 4. Process No Comment Text in this rule.

. . . . . . Rule Summary Name: Process Color: GREEN Access Object: Action items|To do list|Brain storm|Goal setting|Alternatives|Approaches|Critical thinking|\w+ term goals|frameworks|common goals|key issues|key requirements|prototypes? Count Accessed Patterns: CHECKED Count Accessed Words: CHECKED

. . . 5. Technical No Comment Text in this rule.

. . . . . Rule Summary Name: Technical Color: RED Access Object: Model\w\*| studies|simulation|dynamic programming|game theory|Delphi method|linear programming|Systems analysis|Exploratory modeling|Baysian analysis|Tradeoff analysis|Tradeoff stud\w+|bayesian analysis|statistical analysis|probability analysis Count Accessed Patterns: CHECKED Count Accessed Words: CHECKED

#### **12.7.9 Nation State Tools**

. . . 1. Departments No Comment Text in this rule.

. . . . . . Rule Summary Name: Departments Color: FUCSHIA Access Object: \w+ department Count Accessed Patterns: CHECKED Count Accessed Words: CHECKED

. . . 2. Deregulate No Comment Text in this rule.

. . . . . . Rule Summary Name: Deregulate Color: PURPLE Access Object: Remove barriers|deregulate Count Accessed Patterns: CHECKED Count Accessed Words: **CHECKED** 

. . . 3. Legislation No Comment Text in this rule.

. . . . . . Rule Summary Name: Legislation Color: GREEN Access Object: legislation Count Accessed Patterns: CHECKED Count Accessed Words: CHECKED

. . . 4. Military No Comment Text in this rule.

...... Rule Summary Name: Military Color: MAROON Access Object: Military | army | airforce | navy | intelligence Count Accessed Patterns: CHECKED Count Accessed Words: CHECKED

. . . 5. Policy No Comment Text in this rule.

. . . . . . Rule Summary Name: Policy Color: RED Access Object: Policy | trade  $|pricing|$  cooperation  $|$  co-operation  $|coordination|$  co-ordination  $|permutation|$ persuade | motivate | educate | inform Count Accessed Patterns: CHECKED Count Accessed Words: CHECKED

. . . 6. Policy No Comment Text in this rule.

. . . . . . Rule Summary Name: Policy Color: RED Access Object: Policy | trade |pricing|incentives| cooperation | co-operation |coordination |co-ordination| persuasion | persuade | motivate | educate | inform Count Accessed Patterns: CHECKED Count Accessed Words: CHECKED

. . . 7. Proactive No Comment Text in this rule.

...... Rule Summary Name: Proactive Color: BROWN Access Object: Tackle | tackling | national responsibility|national response|mutual understanding| shared understanding Count Accessed Patterns: CHECKED Count Accessed Words: CHECKED

. . . 8. Proactive No Comment Text in this rule.

...... Rule Summary Name: Proactive Color: BROWN Access Object: Tackle | tackling | national responsibility|national response|mutual understanding| shared understanding Count Accessed Patterns: CHECKED Count Accessed Words: CHECKED

. . . 9. Regulation No Comment Text in this rule.

. . . . . . Rule Summary Name: Regulation Color: BLUE Access Object: Regulation Count Accessed Patterns: CHECKED Count Accessed Words: CHECKED

. . . 10. Resources No Comment Text in this rule.

. . . . . . Rule Summary Name: Resources Color: OLIVE Access Object: National \w+|The nations \w+|equitable distribution Count Accessed Patterns: CHECKED Count Accessed Words: CHECKED

. . . 11. Resources No Comment Text in this rule.

. . . . . . Rule Summary Name: Resources Color: OLIVE Access Object: National \w+|The nations \w+|equitable distribution Count Accessed Patterns: CHECKED Count Accessed Words: CHECKED

. . . 12. Tax No Comment Text in this rule.

. . . . . . Rule Summary Name: Tax Color: NAVY Access Object: tax Count Accessed Patterns: CHECKED Count Accessed Words: CHECKED

. . . 13. Transparency No Comment Text in this rule.

. . . . . . Rule Summary Name: Transparency Color: ORANGE Access Object: Transparency|oversight Count Accessed Patterns: CHECKED Count Accessed Words: **CHECKED** 

#### **12.7.10 International Tools**

. . . 1. Policy No Comment Text in this rule.

. . . . . . Rule Summary Name: Policy Color: RED Access Object: International \w+|Peace keeping|united nations| UN | International cooperation | International co-operation |International coordination | International co-ordination|International persuasion| persuade | motivate | educate | inform Count Accessed Patterns: CHECKED Count Accessed Words: CHECKED

. . . 2. Policy No Comment Text in this rule.

. . . . . . Rule Summary Name: Policy Color: RED Access Object: International \w+|Peace keeping|united nations| UN | International cooperation | International co-operation |International coordination | International co-ordination|International persuasion| persuade | motivate | educate | inform Count Accessed Patterns: CHECKED Count Accessed Words: CHECKED

. . . 3. Proactive No Comment Text in this rule.

...... Rule Summary Name: Proactive Color: BLUE Access Object: Tackle | tackling |international responsibility|international response| mutual understanding| shared understanding Count Accessed Patterns: CHECKED Count Accessed Words: CHECKED

. . . 4. Proactive No Comment Text in this rule.

...... Rule Summary Name: Proactive Color: BLUE Access Object: Tackle | tackling |international responsibility|international response| mutual understanding| shared understanding Count Accessed Patterns: CHECKED Count Accessed Words: CHECKED

. . . 5. Resources No Comment Text in this rule.

. . . . . . Rule Summary Name: Resources Color: GREEN Access Object: international Resources?|equitable distribution| treaty | treaties Count Accessed Patterns: CHECKED Count Accessed Words: CHECKED

. . . 6. Resources No Comment Text in this rule.

. . . . . . Rule Summary Name: Resources Color: GREEN Access Object: international Resources?|equitable distribution| treaty | treaties Count Accessed Patterns: CHECKED Count Accessed Words: CHECKED

#### **12.7.11 Social Warnings**

. . . 1. Anger No Comment Text in this rule.

. . . . . . Rule Summary Name: Anger Color: BLUE Access Object: Anger| Unrest| Revolution| War Count Accessed Patterns: CHECKED Count Accessed Words: **CHECKED** 

. . . 2. Earth No Comment Text in this rule.

. . . . . . Rule Summary Name: Earth Color: OLIVE Access Object: Land | Mountains?| Seal Ocean| Forest| Ice caps?| Air| Weather| lakes?| streams?|atmosphere Count Accessed Patterns: CHECKED Count Accessed Words: CHECKED

. . . 3. Economic No Comment Text in this rule.

. . . . . . Rule Summary Name: Economic Color: FUCSHIA Access Object: Unemployment| Underemployment Count Accessed Patterns: CHECKED Count Accessed Words: CHECKED

. . . 4. Environment No Comment Text in this rule.

. . . . . . Rule Summary Name: Environment Color: PURPLE Access Object: Flood| Earthquake|Storm damage|Hurricane|Typhoon|Drought|Crop failure|Food shortages|Water shortages Count Accessed Patterns: CHECKED Count Accessed Words: **CHECKED** 

. . . 5. Environment No Comment Text in this rule.

. . . . . . Rule Summary Name: Environment Color: PURPLE Access Object: Flood| Earthquake|Storm damage|Hurricane|Typhoon|Drought|Crop failure|Food shortages|Water shortages Count Accessed Patterns: CHECKED Count Accessed Words: **CHECKED** 

. . . 6. General No Comment Text in this rule.

. . . . . . Rule Summary Name: General Color: RED Access Object: Threat\w\*| Danger\w\*| damag\w+| Disruption\w\* Count Accessed Patterns: CHECKED Count Accessed Words: CHECKED

. . . 7. Health No Comment Text in this rule.

...... Rule Summary Name: Health Color: NAVY Access Object: Pestilencel Diseasel Plague Count Accessed Patterns: CHECKED Count Accessed Words: CHECKED

. . . 8. Health No Comment Text in this rule.

...... Rule Summary Name: Health Color: NAVY Access Object: Pestilencel Diseasel Plague Count Accessed Patterns: CHECKED Count Accessed Words: CHECKED

. . . 9. Health No Comment Text in this rule.

. . . . . . Rule Summary Name: Health Color: NAVY Access Object: Pestilence| Disease| Plague Count Accessed Patterns: CHECKED Count Accessed Words: CHECKED

. . . 10. Human No Comment Text in this rule.

. . . . . . Rule Summary Name: Human Color: GREEN Access Object: Suffer\w\*| Hunger| Shortages| Crop failure| Famine Count Accessed Patterns: CHECKED Count Accessed Words: CHECKED

## **12.7.12 National Roles**

The concept of roles is relatively new. It comes coincident with the explosion of the computer and various theories to help create computer automation but is actually used in

operations management. The computer scientists and system engineers gave birth to functions, objects, capabilities, and threads, etc. Those engaged in management and process description have created the term role to define an entity in a process flow. This concept has been bought forward to try to provide some insight into constitutional analysis. What is the role of typical elements in a society within the framework of a constitutional document. Can new insights be surfaced by identifying and characterizing these roles in a reductionism and holistic fashion? The fact there is even a role in a constitutional document is revealing. The percentage of the national resources of a role embodied in national makeup as evidenced by the constitution is an important metric.

. . . 1. Agriculture Food is core to the survival of any people. What is the role of agriculture in the nation state and is it characterized in the constitution or other government charter documents.

. . . . . . Rule Summary Name: Agriculture Color: MAROON Access Object: agriculture|farms?|food|hunger Count Accessed Patterns: CHECKED Count Accessed Words: CHECKED

... 2. Defense When a group of people join together to form a nation state one of the primary unifying forces is a common defense. The role and level of defense in the constitution is an important measure of the level of security and insecurity of the framers of the constitution.

. . . . . . Rule Summary Name: Defense Color: GREEN Access Object: defense| war |army|navy|air\s\*force|soldier Count Accessed Patterns: CHECKED Count Accessed Words: CHECKED

. . . 3. Defense When a group of people join together to form a nation state one of the primary unifying forces is a common defense. The role and level of defense in the constitution is an important measure of the level of security and insecurity of the framers of the constitution.

. . . . . . Rule Summary Name: Defense Color: GREEN Access Object: defense| war |army|navy|air\s\*force|soldier Count Accessed Patterns: CHECKED Count Accessed Words: CHECKED

. . . 4. Education Is education a privilege or a right and what role should government play in education. Some would argue that education is a right that must be protected, unlike non-humans, which are born with instinct.

. . . . . . Rule Summary Name: Education Color: NAVY Access Object: education|children|child|teacher Count Accessed Patterns: CHECKED Count Accessed Words: CHECKED

. . . 5. Education Is education a privilege or a right and what role should government play in education. Some would argue that education is a right that must be protected, unlike non-humans, which are born with instinct.

. . . . . . Rule Summary Name: Education Color: NAVY Access Object: education|children|child|teacher Count Accessed Patterns: CHECKED Count Accessed Words: CHECKED

. . . 6. Education Is education a privilege or a right and what role should government play in education. Some would argue that education is a right that must be protected, unlike non-humans, which are born with instinct.

. . . . . . Rule Summary Name: Education Color: NAVY Access Object: education|children|child|teacher Count Accessed Patterns: CHECKED Count Accessed Words: CHECKED

. . . 7. Health Health is core to the survival of any people. What is the role of agriculture in the nation state and is it characterized in the constitution or other government charter documents.

. . . . . . Rule Summary Name: Health Color: FUCSHIA Access Object: health|doctors?|nurse| clinic ||hospital|medicine|disease Count Accessed Patterns: CHECKED Count Accessed Words: CHECKED

. . . 8. Health Health is core to the survival of any people. What is the role of agriculture in the nation state and is it characterized in the constitution or other government charter documents.

. . . . . . Rule Summary Name: Health Color: FUCSHIA Access Object: health|doctors?|nurse| clinic |hospital|medicine|disease Count Accessed Patterns: CHECKED Count Accessed Words: CHECKED

. . . 9. Health Health is core to the survival of any people. What is the role of agriculture in the nation state and is it characterized in the constitution or other government charter documents.

. . . . . . Rule Summary Name: Health Color: FUCSHIA Access Object: health|doctors?|nurse| clinic |hospital|medicine|disease Count Accessed Patterns: CHECKED Count Accessed Words: CHECKED

. . . 10. Labor No Comment Text in this rule.

...... Rule Summary Name: Labor Color: ORANGE Access Object: laborllabour Count Accessed Patterns: CHECKED Count Accessed Words: CHECKED

... 11. Money Where does the national currency come from, who controls its are some of the questions in this role. What is method of funding the government and who bears the burden are yet other interesting insights.

. . . . . . Rule Summary Name: Money Color: BLUE Access Object: currency|money| mint | cash | tax |burden Count Accessed Patterns: CHECKED Count Accessed Words: **CHECKED** 

. . . 12. Money Where does the national currency come from, who controls its are some of the questions in this role. What is method of funding the government and who bears the burden are yet other interesting insights.

. . . . . . Rule Summary Name: Money Color: BLUE Access Object: currency|money| mint | cash | tax |burden Count Accessed Patterns: CHECKED Count Accessed Words: **CHECKED** 

. . . 13. People What is the role of the people in the government. What are their responsibilities to check the government. What rights did they relinquish to the government.

. . . . . . Rule Summary Name: People Color: BROWN Access Object: reponsibility|burden|people|citizens? Count Accessed Patterns: CHECKED Count Accessed Words: CHECKED

. . . 14. People What is the role of the people in the government. What are their responsibilities to check the government. What rights did they relinquish to the government.

. . . . . . Rule Summary Name: People Color: BROWN Access Object: reponsibility|burden|people|citizens? Count Accessed Patterns: CHECKED Count Accessed Words: CHECKED

. . . 15. People What is the role of the people in the government. What are their responsibilities to check the government. What rights did they relinquish to the government.

. . . . . . Rule Summary Name: People Color: BROWN Access Object: reponsibility|burden|people|citizens? Count Accessed Patterns: CHECKED Count Accessed Words: CHECKED

. . . 16. Religion The presence or absence of references to religion in the constitution is very significant. Those fearing religious persecution have strongly rejected the merging of religion and state. Those not fearing religious persecution may reference the joining of church and state. In many ways this simple relationship characterizes the nation state and allows a unique human to determine if they can live within that nation state.

. . . . . . Rule Summary Name: Religion Color: RED Access Object: church|mosque|temple|worship|religion|god|creator|divine|divinity Count Accessed Patterns: CHECKED Count Accessed Words: CHECKED

. . . 17. State what is the relationship of different governments to this government and its constitution. Should there be a relationship. What powers are granted and relinquished by the interlocking government entities.

. . . . . . Rule Summary Name: State Color: OLIVE Access Object: state |province|region|county| city |town|village Count Accessed Patterns: CHECKED Count Accessed Words: CHECKED

. . . 18. Wealth Personal property, personal wealth, and who owns what and under what conditions are fundamental to inalienable rights. The right to own what you produce and not have it confiscated, stolen, compromised, or maneuvered out of your control is fundamental to freedom.

. . . . . . Rule Summary Name: Wealth Color: PURPLE Access Object: business|property|ownership| land |patent| owner |proprietor Count Accessed Patterns: CHECKED Count Accessed Words: CHECKED

## **12.7.13 International Roles**

The concept of roles is relatively new. It comes coincident with the explosion of the computer and various theories to help create computer automation but is actually used in operations management. The computer scientists and system engineers gave birth to functions, objects, capabilities, and threads, etc. Those engaged in management and process description have created the term role to define an entity in a process flow. This concept has been bought forward to try to provide some insight into constitutional analysis. What is the role of typical elements in a society within the framework of a constitutional document. Can new insights be surfaced by identifying and characterizing these roles in a reductionism and holistic fashion? The fact there is even a role in a constitutional document is revealing. The percentage of the national resources of a role embodied in national makeup as evidenced by the constitution is an important metric.

. . . 1. Academia What is the role of the academia.

. . . . . . Rule Summary Name: Academia Color: NAVY Access Object: schoollcollegeluniversitylacademialacademic Count Accessed Patterns: CHECKED

. . . 2. Academia What is the role of the academia.

. . . . . . Rule Summary Name: Academia Color: NAVY Access Object: schoollcollegeluniversitylacademialacademic Count Accessed Patterns: CHECKED

. . . 3. Community What is the role of the community.

. . . . . . Rule Summary Name: Community Color: MAROON Access Object: community|town|city| states? |country Reject Object: united|USA Count Accessed Patterns: CHECKED

. . . 4. Government What is the role of the government.

. . . . . . Rule Summary Name: Government Color: GREEN Access Object: government Count Accessed Patterns: CHECKED

. . . 5. Government What is the role of the government.

. . . . . . Rule Summary Name: Government Color: GREEN Access Object: government Count Accessed Patterns: CHECKED

. . . 6. Government What is the role of the government.

. . . . . . Rule Summary Name: Government Color: GREEN Access Object: government Count Accessed Patterns: CHECKED

. . . 7. Industry What is the role of industry.

. . . . . . Rule Summary Name: Industry Color: BLUE Access Object: industry|business|industrial|commerce|commercial Count Accessed Patterns: CHECKED

. . . 8. Industry What is the role of industry.

. . . . . . Rule Summary Name: Industry Color: BLUE Access Object: industry|business|industrial|commerce|commercial Count Accessed Patterns: CHECKED

. . . 9. International What is the role of the international community.

. . . . . . Rule Summary Name: International Color: PURPLE Access Object: International|world Count Accessed Patterns: CHECKED

. . . 10. International What is the role of the international community.

. . . . . . Rule Summary Name: International Color: PURPLE Access Object: International|world Count Accessed Patterns: CHECKED

. . . 11. Money What is the role of money.

. . . . . . Rule Summary Name: Money Color: OLIVE Access Object: money| fee | tax |revenue|subsidy Count Accessed Patterns: CHECKED

. . . 12. Money What is the role of money.

. . . . . . Rule Summary Name: Money Color: OLIVE Access Object: money| fee | tax |revenue|subsidy Count Accessed Patterns: CHECKED

. . . 13. People What is the role of the people.

...... Rule Summary Name: People Color: RED Access Object: people citizen Count Accessed Patterns: CHECKED

. . . 14. People What is the role of the people.

. . . . . . Rule Summary Name: People Color: RED Access Object: peoplelcitizen Count Accessed Patterns: CHECKED

. . . 15. People What is the role of the people.

. . . . . . Rule Summary Name: People Color: RED Access Object: peoplelcitizen Count Accessed Patterns: CHECKED

. . . 16. Time There are also abstract roles such as time.

. . . . . . Rule Summary Name: Time Color: FUCHSIA Access Object: \d\* years?|\d\* months?| \d\* days? Count Accessed Patterns: CHECKED

## **12.7.14 Special Interests**

This service is an expansion of the roles service. You can use it to determine the various roles in the legislation or to identify the influence of special interests and how they may benefit from the legislation. Obviously the first case is a positive situation and the second case is a subversion of the system. One test of special interest is to identify who benefits from the legislation.

. . . 1. Chemicals Determine if this is a valid Chemical role or a special interest.

. . . . . . Rule Summary Name: Chemicals Color: BLUE Access Object: chemicals? Count Accessed Patterns: CHECKED

. . . 2. Communications Determine if this is a valid Communications role or a special interest.

. . . . . . Rule Summary Name: Communications Color: ORANGE Access Object: Communications?|tv|television|radio|internet|telephone|satellite| cable|FCC Count Accessed Patterns: CHECKED
. . . 3. Defense Determine if this is a valid Defense role or a special interest.

...... Rule Summary Name: Defense Color: RED Access Object: defenselmilitaryl army |navy|air force|intelligence Count Accessed Patterns: CHECKED

. . . 4. Defense Determine if this is a valid Defense role or a special interest.

...... Rule Summary Name: Defense Color: RED Access Object: defenselmilitaryl army |navy|air force|intelligence Count Accessed Patterns: CHECKED

. . . 5. Education Determine if this is a valid Education role or a special interest.

. . . . . . Rule Summary Name: Education Color: MAROON Access Object: Education\w\*|

teach\w\*|students?|schools?|colleges?|universit\w\*|professors?|books|academic Count Accessed Patterns: CHECKED

. . . 6. Education Determine if this is a valid Education role or a special interest.

. . . . . . Rule Summary Name: Education Color: MAROON Access Object: Education\w\*|

teach\w\*|students?|schools?|colleges?|universit\w\*|professors?|books|academic Count Accessed Patterns: CHECKED

. . . 7. Education Determine if this is a valid Education role or a special interest.

. . . . . . Rule Summary Name: Education Color: MAROON Access Object: Education\w\*|

teach\w\*|students?|schools?|colleges?|universit\w\*|professors?|books|academic Count Accessed Patterns: CHECKED

. . . 8. Energy Determine if this is a valid Energy role or a special interest.

...... Rule Summary Name: Energy Color: PURPLE Access Object: Energyl gas | oil | coal |nuclear|electricity| hydro |solar wind|power Count Accessed Patterns: CHECKED

. . . 9. Entertainment Determine if this is a valid Entertainment role or a special interest.

. . . . . . Rule Summary Name: Entertainment Color: ORANGE Access Object: Media|Entertainment|movie|magazine|newspaper|internet|music|recording|copyright| artist | art Count Accessed Patterns: CHECKED

. . . 10. Environment Determine if this is a valid environmental role or a special interest. Be very wary of who really benefits and look at time horizons in decades. What may seem like a true environmental goal may actually be a powerful business interest. This is especially true when land and intellectual property are involved.

. . . . . . Rule Summary Name: Environment Color: MAROON Access Object: Environment\w\*| EPA |global warming Count Accessed Patterns: CHECKED

. . . 11. Environment Determine if this is a valid environmental role or a special interest. Be very wary of who really benefits and look at time horizons in decades. What may seem like a true environmental goal may actually be a powerful business interest. This is especially true when land and intellectual property are involved.

. . . . . . Rule Summary Name: Environment Color: MAROON Access Object: Environment\w\*| EPA |global warming Count Accessed Patterns: CHECKED

. . . 12. Financial Determine if this is a valid Financial role or a special interest.

. . . . . . Rule Summary Name: Financial Color: FUCHSIA Access Object: Financial| bank | stock | linsurance|social security | IRA | 401K| 403B| retire| mortgage Count Accessed Patterns: CHECKED

. . . 13. Food Determine if this is a valid Agriculture or Fishing role or a special interest.

. . . . . . Rule Summary Name: Food Color: GREEN Access Object: Agriculture|farm|cattle|grain|poultry|genetic| fish\w\* Count Accessed Patterns: **CHECKED** 

. . . 14. Groups Determine if this is a valid Group role or a special interest.

...... Rule Summary Name: Groups Color: OLIVE Access Object: elderly voung labor |business\w\*| minorit\w\*| men |women|student Count Accessed Patterns: CHECKED

. . . 15. Health Determine if this is a valid Health role or a special interest.

. . . . . . Rule Summary Name: Health Color: GREEN Access Object: health|hospital|doctor|nurse|disease|physician|safety Count Accessed Patterns: **CHECKED** 

. . . 16. Health Determine if this is a valid Health role or a special interest.

. . . . . . Rule Summary Name: Health Color: GREEN Access Object: health|hospital|doctor|nurse|disease|physician|safety Count Accessed Patterns: **CHECKED** 

. . . 17. Health Determine if this is a valid Health role or a special interest.

. . . . . . Rule Summary Name: Health Color: GREEN Access Object: health|hospital|doctor|nurse|disease|physician|safety Count Accessed Patterns: **CHECKED** 

. . . 18. Intelligence Determine if this is a valid Intelligence role or a special interest.

. . . . . . Rule Summary Name: Intelligence Color: RED Access Object: intelligence|security Count Accessed Patterns: CHECKED

. . . 19. Manufacturing Determine if this is a valid Manufacturing role or a special interest.

. . . . . . Rule Summary Name: Manufacturing Color: NAVY Access Object: Manufactur\w+| tools? |production|automation Count Accessed Patterns: CHECKED

. . . 20. Mining Determine if this is a valid Mining role or a special interest.

. . . . . . Rule Summary Name: Mining Color: PURPLE Access Object: mining|coal|minerals?|strip mine Count Accessed Patterns: CHECKED

. . . 21. Non Profit Determine if this is a valid Technology role or a special interest. Be very wary of who really benefits and look at time horizons in decades. What may seem like a true nonprofit goal may actually be a powerful business interest. This is especially true when intellectual property is involved.

. . . . . . Rule Summary Name: Non Profit Color: FUCHSIA Access Object: non.profit|FFRDC|nonprofit Count Accessed Patterns: CHECKED

. . . 22. Pharmaceuticals Determine if this is a valid Pharmaceutical role or a special interest.

. . . . . . Rule Summary Name: Pharmaceuticals Color: BLUE Access Object: pharmaceutical|drug|FDA Count Accessed Patterns: CHECKED

. . . 23. Property Determine if this is a valid Property role or a special interest.

. . . . . . Rule Summary Name: Property Color: FUCHSIA Access Object: real estate| property | land |commercial |industrial Count Accessed Patterns: CHECKED

. . . 24. Science Determine if this is a valid Science role or a special interest.

. . . . . . Rule Summary Name: Science Color: MAROON Access Object: scien\w+|NASA|FFRDC|research| laborator\w+ Count Accessed Patterns: CHECKED

. . . 25. Science Determine if this is a valid Science role or a special interest.

. . . . . . Rule Summary Name: Science Color: MAROON Access Object: scien\w+lNASA|FFRDC|research| laborator\w+ Count Accessed Patterns: CHECKED

. . . 26. Technology Determine if this is a valid Technology role or a special interest.

. . . . . . Rule Summary Name: Technology Color: MAROON Access Object: Technology|computers|communications?| nano | bio\w\* |patents? Count Accessed Patterns: CHECKED

. . . 27. Technology Determine if this is a valid Technology role or a special interest.

. . . . . . Rule Summary Name: Technology Color: MAROON Access Object: Technology|computers|communications?| nano | bio\w\* |patents? Count Accessed Patterns: CHECKED

. . . 28. Transportation Determine if this is a valid Transportation role or a special interest.

. . . . . Rule Summary Name: Transportation Color: NAVY Access Object: Transportation|FAA|NTSB|ATC|automobile| car | plane | airplace |aviation| boat |railroad|highway|road|interstate|bridge|airport|railway Count Accessed Patterns: **CHECKED** 

. . . 29. Utilities Determine if this is a valid Utilities role or a special interest.

. . . . . . Rule Summary Name: Utilities Color: GREEN Access Object: Utilities|utility| water | gas | electricity| cable Count Accessed Patterns: CHECKED

## **12.7.15 Emotions**

. . . 1. Fear No Comment Text in this rule.

. . . . . . Rule Summary Name: Fear Color: NAVY Access Object: fear | scare | tremble Count Accessed Patterns: CHECKED Count Accessed Words: CHECKED

. . . 2. Happy No Comment Text in this rule.

. . . . . . Rule Summary Name: Happy Color: RED Access Object: happy | laugh | joy | smile | silly | goofy | amusing Count Accessed Patterns: CHECKED Count Accessed Words: CHECKED

. . . 3. Hate No Comment Text in this rule.

. . . . . . Rule Summary Name: Hate Color: PURPLE Access Object: hate | hurt | harm | attack | kill | murder Count Accessed Patterns: CHECKED Count Accessed Words: **CHECKED** 

. . . 4. Love No Comment Text in this rule.

...... Rule Summary Name: Love Color: BLUE Access Object: love | kiss | hug | care Count Accessed Patterns: CHECKED Count Accessed Words: CHECKED

. . . 5. Sad No Comment Text in this rule.

...... Rule Summary Name: Sad Color: GREEN Access Object: sad | cry | depressed | lonely Count Accessed Patterns: CHECKED Count Accessed Words: CHECKED

## **12.7.16 Overall Reaction**

. . . 1. Negative No Comment Text in this rule.

...... Rule Summary Name: Negative Color: RED Access Object: fight | anger | fear | destroy | war | hate Count Accessed Patterns: CHECKED

. . . 2. Positive No Comment Text in this rule.

. . . . . . Rule Summary Name: Positive Color: GREEN Access Object: love | kiss | happy | joy Count Accessed Patterns: CHECKED